OBTFPM UI Installation User Guide Release 14.1.0.0.0 Part No. E97615-01 July 2018

FINANCIAL SERVICES

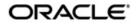

**OBTFPM UI Installation User Guide** 

Oracle Financial Services Software Limited Oracle Park Off Western Express Highway Goregaon (East) Mumbai, Maharashtra 400 063 India Worldwide Inquiries: Phone: +91 22 6718 3000 Fax: +91 22 6718 3001 www.oracle.com/financialservices/

Copyright © 2007, 2018 Oracle and/or its affiliates. All rights reserved.

Oracle and Java are registered trademarks of Oracle and/or its affiliates. Other names may be trademarks of their respective owners.

U.S. GOVERNMENT END USERS: Oracle programs, including any operating system, integrated software, any programs installed on the hardware, and/or documentation, delivered to U.S. Government end users are "commercial computer software" pursuant to the applicable Federal Acquisition Regulation and agency-specific supplemental regulations. As such, use, duplication, disclosure, modification, and adaptation of the programs, including any operating system, integrated software, any programs installed on the hardware, and/or documentation, shall be subject to license terms and license restrictions applicable to the programs. No other rights are granted to the U.S.

This software or hardware is developed for general use in a variety of information management applications. It is not developed or intended for use in any inherently dangerous applications, including applications that may create a risk of personal injury. If you use this software or hardware in dangerous applications, then you shall be responsible to take all appropriate failsafe, backup, redundancy, and other measures to ensure its safe use. Oracle Corporation and its affiliates disclaim any liability for any damages caused by use of this software or hardware in dangerous applications.

This software and related documentation are provided under a license agreement containing restrictions on use and disclosure and are protected by intellectual property laws. Except as expressly permitted in your license agreement or allowed by law, you may not use, copy, reproduce, translate, broadcast, modify, license, transmit, distribute, exhibit, perform, publish or display any part, in any form, or by any means. Reverse engineering, disassembly, or decompilation of this software, unless required by law for interoperability, is prohibited. The information contained herein is subject to change without notice and is not warranted to be error-free. If you find any errors, please report them to us in writing.

This software or hardware and documentation may provide access to or information on content, products and services from third parties. Oracle Corporation and its affiliates are not responsible for and expressly disclaim all warranties of any kind with respect to third-party content, products, and services. Oracle Corporation and its affiliates will not be responsible for any loss, costs, or damages incurred due to your access to or use of third-party content, products, or services.

# **Table of Contents**

| 1. PREFACE                                |    |
|-------------------------------------------|----|
| 1.1 INTRODUCTION                          |    |
| 1.2 Audience                              |    |
| 1.3 DOCUMENTATION ACCESSIBILITY           |    |
| 1.4 ORGANIZATION                          |    |
| 1.5 RELATED DOCUMENTS                     |    |
| 2. 1. DOMAIN AND CLUSTER CONFIGURATION    | 2  |
| 2.1 OBCLPM UI DOMAIN CONFIGURATION        | 2  |
| 2.1.1 Prerequisites                       | 2  |
| 2.1.2 Steps to Create Domain              | 2  |
| 2.1.3 Post Domain creation configurations |    |
| 3 DEPLOYMENTS                             |    |
| 3.1 Steps to deploy as application        | 14 |
| 4 RESTARTS AND REFRESH                    |    |
| 4.1 RESTARTING SERVERS                    |    |

# 1. Preface

## 1.1 Introduction

This guide would help you to install the OBTFPM UI on designated environment. It is assumed that all the prior setup is already done related with WebLogic managed server creation. It is recommended to use dedicated managed server for OBTFPM UI.

The installation procedure includes a series of steps that are defined in subsequent sections for the deployment of services. Section 2 explains the procedure to perform the domain and cluster configuration. This setup includes the creation of domains and clusters in the weblogic server. After the domain creation is done, the war files of each of the services are deployed. Section 3 covers the procedure to deploy each of the application war files into the servers. Section 4 explains the procedure to restart and refresh the server after final deployments.

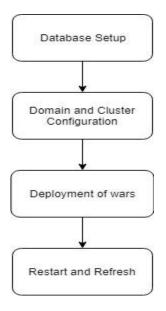

## 1.2 Audience

This document is intended for WebLogic admin or ops-web team who are responsible for installing the OFSS banking products.

## 1.3 **Documentation Accessibility**

For information about Oracle's commitment to accessibility, visit the Oracle Accessibility Program website at http://www.oracle.com/pls/topic/lookup?ctx=acc&id=docacc.

## 1.4 Organization

This installation user guide would allow you to install following - 1. OBTFPM UI

# 1.5 Related documents

<Please provide the details of related documents as applicable >

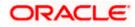

# 2. Domain and Cluster Configuration

## 2.1 OBTFPM UI Domain Configuration

## 2.1.1 Prerequisites

Machine should have Java JDK1.8.0\_171 has installed. Oracle Fusion Middleware 12cR2 12.2.1.3 has to be installed on the machine.

#### 2.1.2 Steps to Create Domain

[Note: Name need not to be same as provided in Screen shot and domain name are used for write document]

Goto /oracle\_common/common/bin and run config.cmd (or .sh if operating system is linux) and below the below screen shots to create domain with required cluster and server configurations.

1. Create a new domain with name "sms\_domain".

| Fusion Middleware Configuration | n Wizard - Page 1 of 8                                                                   |                 |
|---------------------------------|------------------------------------------------------------------------------------------|-----------------|
| Configuration Type              |                                                                                          |                 |
| 🙊 Create Domain                 | •                                                                                        |                 |
| Templates                       |                                                                                          |                 |
| Administrator Account           |                                                                                          |                 |
| Domain Mode and JDK             |                                                                                          |                 |
| Advanced Configuration          |                                                                                          |                 |
| Configuration Summary           |                                                                                          |                 |
| Configuration Progress          | What do you want to do?                                                                  |                 |
| End Of Configuration            | <u>C</u> reate a new domain                                                              |                 |
|                                 | Update an existing domain                                                                |                 |
|                                 | Domain Location: Dracle Widdleware \12cPs3\Oracle_home_new \user_projects \domains \sims | _domain  Browse |
| Help                            | Create a new domain.                                                                     | Finish Cancel   |
| Help                            | < Back                                                                                   | Einish Cancel   |

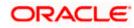

2. Use default templates and click next

| Create Domain       Image: Create Domain Using Product Templates:         Administrator Account       Include all gelected templates:         Domain Mode and JDK       Include all gelected templates:         Advanced Configuration       Include all gelected templates:         Configuration Summary       Oracle Enterprise Manager - 12.2.1.3.0 [wiserver] *         Oracle Enterprise Manager Restricted JRF - 12.2.1.3.0 [em]       Oracle Enterprise Manager - 12.2.1.3.0 [email         Oracle Enterprise Manager - 12.2.1.3.0 [email       Oracle Enterprise Manager - 12.2.1.3.0 [email         Oracle Enterprise Manager - 12.2.1.3.0 [oracle_common]       Oracle List Messaging Service Basic - 12.2.1.3.0 [email_common]         Oracle User Messaging Service Session Service - 12.2.1.3.0 [oracle_common]       Oracle WSM Policy Manager - 12.2.1.3.0 [oracle_common]         Oracle USER Messaging Services for JAX-WS Extension - 12.2.1.3.0 [oracle_common]       Oracle Quest Messaging Services for JAX-WS Extension - 12.2.1.3.0 [oracle_common]         Oracle Desc Descrit Entervices Application - 12.2.1.3.0 [oracle_common]       Oracle Quest Common]         Oracle Desc Descrit Entervices for JAX-WS Extension - 12.2.1.3.0 [oracle_common]       Oracle Quest Common]         Oracle Desc Descrit Entervices for JAX-WS Extension - 12.2.1.3.0 [oracle_common]       Oracle Quest Common]         Oracle Opes Descrit Entervices for JAX-WS Extension - 12.2.1.3.0 [oracle_common]       Oracle Quest Common = 12.2.1.3.0 [oracle_common] <t< th=""><th>Templates</th><th></th></t<> | Templates                                                                                                    |                                                                                                    |
|----------------------------------------------------------------------------------------------------|----------------------------------------------------------------------------------------------------|----------------------------------------------------------------------------------------------------|
|                                                                                                    | Templates         Administrator Account         Domain Mode and JDK         Advanced Configuration         Configuration Summary | Filter Templates:       Type here         Include all gelected templates       Include all previously applied templates         Available Templates       Basic WebLogic Server Domain - 12.2.1.3.0 [wlserver] *         Oracle Enterprise Manager - 12.2.1.3.0 [em]       Oracle Enterprise Manager - 12.2.1.3.0 [em]         Oracle Enterprise Manager - 12.2.1.3.0 [oracle_common]       Oracle User Messaging Service Basic - 12.2.1.3.0 [oracle_common]         Oracle JRF SOAP/JMS Web Services - 12.2.1.3.0 [oracle_common]       Oracle ASS Session Service - 12.2.1.3 [oracle_common]         Oracle MSM Policy Manager - 12.2.1.3 [oracle_common]       Oracle JRF - 12.2.1.3.0 [oracle_common]         Oracle Stricted JRF - 12.2.1.3.0 [oracle_common]       Oracle Ass Session Service - 12.2.1.3 [oracle_common]         Oracle MSM Policy Manager - 12.2.1.3 [oracle_common]       Oracle MSM Policy Manager - 12.2.1.3 [oracle_common]         Oracle Drace Restricted JRF - 12.2.1.3.0 [oracle_common]       Oracle Common]         Oracle OPS REST Service Application - 12.2.1.3 [oracle_common]       Oracle_common]         MT - Oracle OPS REST Service Application - 12.2.1.3 [oracle_common]       Oracle_common]         Oracle OPSC DEST Constructed to the Information of the too formation of the too formation of the |

3. Give password and confirm and click next.

| Fusion Middleware Configuration                                                                                                    | Wizard - Page 3 of                   | 3              |              |          |
|----------------------------------------------------------------------------------------------------|--------------------------------------|----------------|--------------|----------|
| Administrator Account                                                                                                    |                                      |                |              |          |
| Create Domain<br>Templates<br>Administrator Account<br>Domain Mode and JDK<br>Advanced Configuration<br>Configuration Summary<br>Configuration Progress<br>End Of Configuration | Name<br>Password<br>Confirm Password | weblogic<br>   |              |          |
| Help                                                                                                    |                                      | < <u>B</u> ack | Next > Einis | h Cancel |

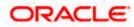

4. Select production mode and jdk and click next.

| Fusion Middleware Configuration                                                                                                    | Wizard - Page 4 of 8                                                                                                    |          |
|----------------------------------------------------------------------------------------------------|----------------------------------------------------------------------------------------------------|----------|
| Domain Mode and JDK                                                                                                    |                                                                                                    |          |
| Create Domain<br>Templates<br>Administrator Account<br>Domain Mode and JDK<br>Advanced Configuration<br>Configuration Summary<br>Configuration Progress<br>End Of Configuration | Domain Mode         Development         Utilize boot.properties for username and password, and poll for applications to deploy. <ul> <li>Production</li> <li>Require the entry of a username and password, and do not poll for applications to deplo</li> </ul> JDK <ul> <li>Oracle HotSpot 1.8.0_171 C:\PROGRA~1\Java\JDK18~1.0_1</li> <li>Other JDK Location:</li> </ul> | y.       |
| Help                                                                                                    | < Back Next > Einis                                                                                                    | h Cancel |

5. Select Administration and Topology in advanced configuration.

| Fusion Middleware Configuration                                                                                                    | Wizard - Page 5 of 15                                                                                                    |        |
|----------------------------------------------------------------------------------------------------|----------------------------------------------------------------------------------------------------|--------|
| Advanced Configuration                                                                                                    |                                                                                                    |        |
| Create Domain<br>Templates<br>Administrator Account<br>Domain Mode and JDK<br>Advanced Configuration<br>Administration Server<br>Managed Servers<br>Clusters<br>Server Templates<br>Machines<br>Virtual Targets<br>Partitions<br>Configuration Summary<br>Configuration Progress<br>End Of Configuration | <ul> <li>Administration Server<br/>Modify Settings</li> <li>Node Manager<br/>Configure Node Manager</li> <li>Topology<br/>Add, Delete or Modify Settings for Managed Servers, Clusters, Virtual Targets and Coherence</li> </ul> |        |
| Help                                                                                                    | < Back Next > Finis                                                                                                    | Cancel |

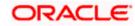

6. Configure port and listen addresses and Click next.

| Fusion Middleware Configuration                                                                                                    | Wizard - Page 6                                                               | f 15                                       |                            |        |
|----------------------------------------------------------------------------------------------------|-------------------------------------------------------------------------------|--------------------------------------------|----------------------------|--------|
| Administration Server                                                                                                    |                                                                               | FI                                         |                            |        |
| <ul> <li>Create Domain</li> <li>Templates</li> <li>Administrator Account</li> <li>Domain Mode and JDK</li> <li>Advanced Configuration</li> <li>Administration Server</li> <li>Managed Servers</li> <li>Clusters</li> <li>Server Templates</li> <li>Machines</li> <li>Virtual Targets</li> <li>Partitions</li> <li>Configuration Progress</li> <li>End Of Configuration</li> </ul> | Server Name<br>Listen Address<br>Listen Port<br>Enable SSL<br>SSL Listen Port | AdminServer<br>All Local Addresses<br>8010 | n port and coherence port. |        |
| Help                                                                                                    |                                                                               | < <u>B</u> ack                             | Next > Einish              | Cancel |

7. Create new Managed Server 'WLS\_SMS', configure listen port and address and click next.

| Fusion Middleware Configuration                                      | Wizard - Page 7 of 15 |                       |             |            |                 |
|----------------------------------------------------------------------|-----------------------|-----------------------|-------------|------------|-----------------|
| Managed Servers                                                      |                       |                       |             |            |                 |
| Create Domain                                                        |                       | ne X Delete           |             | 9          | Discard Changes |
| Administrator Account                                                | Server Name           | Listen Address        | Listen Port | Enable SSL | SSL Listen Port |
| Domain Mode and JDK     Advanced Configuration                       |                       | All Local Addresses 👻 | 8013        |            | Disabled        |
| Administration Server                                                |                       |                       |             |            |                 |
| Managed Servers                                                      |                       |                       |             |            |                 |
| <ul> <li><u>Clusters</u></li> <li><u>Server Templates</u></li> </ul> |                       |                       |             |            |                 |
| Machines                                                             |                       |                       |             |            |                 |
| Virtual Targets                                                      |                       |                       |             |            |                 |
| Partitions                                                           |                       |                       |             |            |                 |
| Configuration Summary                                                |                       |                       |             |            |                 |
| Configuration Progress                                               |                       |                       |             |            |                 |
| End Of Configuration                                                 |                       |                       |             |            |                 |
|                                                                      |                       |                       |             |            |                 |
|                                                                      |                       |                       |             |            |                 |
|                                                                      |                       |                       |             |            |                 |
|                                                                      |                       |                       |             |            |                 |
|                                                                      |                       |                       |             |            |                 |

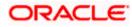

8. Create cluster 'sms\_Cluster' for the managed server for one to one node mapping.

| Fusion Middleware Configuration            | Wizard - Page 8 of 17 |                 |               |                       |                     |
|--------------------------------------------|-----------------------|-----------------|---------------|-----------------------|---------------------|
| Clusters                                   |                       |                 |               |                       |                     |
| Templates                                  | Add X                 | Delete          |               |                       | Discard Changes     |
| Administrator Account                      | Cluster Name          | Cluster Address | Frontend Host | Frontend HTTP Port    | Frontend HTTPS Port |
| Domain Mode and JDK                        | sms_Cluster           |                 |               | 0                     | C                   |
| Advanced Configuration                     |                       |                 |               |                       |                     |
| <u>Administration Server</u>               |                       |                 |               |                       |                     |
| Managed Servers                            |                       |                 |               |                       |                     |
| Clusters                                   |                       |                 |               |                       |                     |
| <ul> <li>Server Templates</li> </ul>       |                       |                 |               |                       |                     |
| Dynamic Servers                            |                       |                 |               |                       |                     |
| Assign Servers to Clusters                 |                       |                 |               |                       |                     |
| Machines                                   |                       |                 |               |                       |                     |
| <ul> <li><u>Virtual Targets</u></li> </ul> |                       |                 |               |                       |                     |
| Partitions                                 |                       |                 |               |                       |                     |
| Configuration Summary                      |                       |                 |               |                       |                     |
| Configuration Progress                     |                       |                 |               |                       |                     |
| O End Of Configuration                     |                       |                 |               |                       |                     |
|                                            |                       |                 |               |                       |                     |
|                                            |                       |                 |               |                       |                     |
|                                            |                       |                 |               |                       |                     |
| Help                                       |                       |                 | < <u>B</u> a  | ck <u>N</u> ext > Eir | nish Cancel         |

9. Skip Server templates and dynamic Servers or configure as required.

| Fusion Middleware Configuration                          | Wizard - Page 9 of 17 |             |                                 |                 |
|----------------------------------------------------------|-----------------------|-------------|---------------------------------|-----------------|
| Server Templates                                         |                       |             |                                 |                 |
| Create Domain<br>Templates                               |                       | 2           |                                 | Discard Changes |
| Administrator Account     Domain Mode and JDK            | Name                  | Listen Port | SSL Listen Port                 | Enable SSL      |
| Advanced Configuration                                   |                       |             |                                 | ,               |
| Administration Server     Managed Servers                |                       |             |                                 |                 |
| <ul> <li>Clusters</li> <li>Server Templates</li> </ul>   |                       |             |                                 |                 |
| <u>Dynamic Servers</u> <u>Assign Servers to Clusters</u> |                       |             |                                 |                 |
| <u>Machines</u>                                          |                       |             |                                 |                 |
| <u>Virtual Targets</u> <u>Partitions</u>                 |                       |             |                                 |                 |
| <u>Configuration Summary</u> Configuration Progress      |                       |             |                                 |                 |
| <ul> <li>End Of Configuration</li> </ul>                 | · -                   |             |                                 |                 |
|                                                          |                       |             |                                 |                 |
|                                                          |                       |             |                                 |                 |
| Help                                                     |                       |             | < <u>B</u> ack <u>Next &gt;</u> | Einish Cancel   |

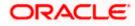

| Dynamic Servers                                                            |                 |                       |                      |                         |                                     |                                |                            |                    |
|----------------------------------------------------------------------------|-----------------|-----------------------|----------------------|-------------------------|-------------------------------------|--------------------------------|----------------------------|--------------------|
| <u>Create Domain</u><br><u>Templates</u>                                   |                 |                       |                      |                         |                                     |                                | Dis <u>c</u> ard           | l Changes          |
| Administrator Account<br>Domain Mode and JDK<br>Advanced Configuration     | Cluster<br>Name | Server<br>Name Prefix | Server<br>Template   | Dynamic<br>Cluster Size | Machine<br>Name Match<br>Expression | Calculated<br>Machine<br>Names | Calculated<br>Listen Ports | Dynamic<br>Cluster |
| Administration Server     Managed Servers <u>Clusters</u> Server Templates | sms_Cluster     | Disabled              | Unspecified <b>▼</b> | Disabled                | Disabled                            |                                |                            |                    |
| Dynamic Servers     Assign Servers to Clusters                             |                 |                       |                      |                         |                                     |                                |                            |                    |
| <u>Machines</u><br>Virtual Targets                                         |                 |                       |                      |                         |                                     |                                |                            |                    |
|                                                                            |                 |                       |                      |                         |                                     |                                |                            |                    |

10. Map WLS\_SMS managed server to sms\_Cluster

| Assign Servers to Clusters       Create Domain         Create Domain       Servers         Administrator Account       Domain Mode and JDK         Addinistration Servers       Clusters         Gusters       Servers         Clusters       Servers         Clusters       Servers         Clusters       Servers         Clusters       Servers         Clusters       Servers         Clusters       Servers         Machines       WLS_SMS         Withual Targets       Servers         Configuration Summary       Configuration Progress         End Of Configuration       Select one or more servers in the left pane and one cluster in the right pane. Then use the right arrow button (>) to assign the server or servers to the duster. | Fusion Middleware Configuration                                                                                                    | Wizard - Page 11 of 17                                               |   |                                          |                     |
|----------------------------------------------------------------------------------------------------|----------------------------------------------------------------------------------------------------|----------------------------------------------------------------------|---|------------------------------------------|---------------------|
| <ul> <li>Administrator Account</li> <li>Administrator Account</li> <li>Domain Mode and JDK</li> <li>Advanced Configuration</li> <li>Advinistration Server</li> <li>Managed Servers</li> <li>Clusters</li> <li>Server Templates</li> <li>Dynamic Servers to Clusters</li> <li>Machines</li> <li>Virtual Targets</li> <li>Partitions</li> <li>Configuration Progress</li> <li>End Of Configuration</li> <li>Select one or more servers in the left pane and one cluster in the right pane. Then use the right arrow button (&gt;) to</li> </ul>                                                                                                    | Assign Servers to Clusters                                                                                                    |                                                                      |   |                                          |                     |
| assign the server or servers to the duster.                                                                                                    | <ul> <li>Templates.</li> <li>Administrator Account</li> <li>Domain Mode and JDK</li> <li>Advanced Configuration</li> <li>Administration Server.</li> <li>Managed Servers.</li> <li>Clusters</li> <li>Server Templates.</li> <li>Dynamic Servers</li> <li>Assign Servers to Clusters</li> <li>Machines</li> <li>Virtual Targets</li> <li>Partitions</li> <li>Configuration Summary</li> <li>Configuration Progress</li> </ul> | Select <b>one or more</b> servers in the left pane and <b>one</b> or | 3 | Clusters<br>Cluster<br>Server<br>WLS_SMS | arrow button (>) to |
| Help < Back Next > Finish Cancel                                                                                                    | Help                                                                                                    | assign the server or servers to the cluster.                         |   | < Back Next > Fini                       | sh Cancel           |

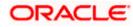

11. Add new machine (unix machine if operating system is Unix) with name sms\_Machine and configure node manager listen port.

| Fusion Middleware Configuration                                                                                                    | Wizard - Page 12 of 18 |                                             |                                                                            |
|----------------------------------------------------------------------------------------------------|------------------------|---------------------------------------------|----------------------------------------------------------------------------|
| Machines                                                                                                    |                        |                                             |                                                                            |
| Create Domain  Create Domain  Completes  Administrator Account  Domain Mode and JDK  Advanced Configuration  Administration Server  Managed Servers  Clusters  Server Templates  Dynamic Servers  Assign Servers to Clusters  Machines  Assign Servers to Machines  Virtual Targets Partitions  Configuration Summary | Machine Unix Machine   | Node Manager Listen Address       localhost | MIDDLEWARE<br>Dis <u>c</u> ard Changes<br>Node Manager Listen Port<br>8056 |
| Configuration Progress                                                                                                    | A -                    | < Back Nex                                  | kt > Einish Cancel                                                         |

12. Add managed server to sms\_Machine

| Fusion Middleware Configuration | Wizard - Page 13 of 18                                                                                               |           |                                      | X                   |
|---------------------------------|----------------------------------------------------------------------------------------------------|-----------|--------------------------------------|---------------------|
| Assign Servers to Machines      |                                                                                                    |           |                                      |                     |
| 🔍 Create Domain                 | Servers                                                                                                    | _         | Machines                             |                     |
| Templates                       | MadminServer                                                                                                    |           | Machine                              |                     |
| Administrator Account           |                                                                                                    |           | Sms_Machine<br>WLS_SMS               |                     |
|                                 |                                                                                                    |           |                                      |                     |
| Domain Mode and JDK             |                                                                                                    |           |                                      |                     |
| Advanced Configuration          |                                                                                                    |           |                                      |                     |
| Administration Server           |                                                                                                    |           |                                      |                     |
| <u>Managed Servers</u>          |                                                                                                    | >         |                                      |                     |
| Clusters                        |                                                                                                    |           |                                      |                     |
| Server Templates                |                                                                                                    |           |                                      |                     |
| Dynamic Servers                 |                                                                                                    |           |                                      |                     |
| Assign Servers to Clusters      |                                                                                                    |           |                                      |                     |
| Machines                        |                                                                                                    | 8         |                                      |                     |
| Assign Servers to Machines      |                                                                                                    |           |                                      |                     |
| T -                             |                                                                                                    |           |                                      |                     |
| Virtual Targets                 |                                                                                                    |           |                                      |                     |
| Partitions                      |                                                                                                    |           |                                      |                     |
| Configuration Summary           |                                                                                                    |           |                                      |                     |
| Configuration Progress          |                                                                                                    |           |                                      |                     |
| End Of Configuration            | Select <b>one or more</b> servers in the left pane and <b>one</b><br>to assign the server or servers to the machine. | e machine | in the right pane. Then use the righ | nt arrow button (>) |
|                                 |                                                                                                    |           |                                      |                     |
|                                 |                                                                                                    |           |                                      |                     |
|                                 |                                                                                                    |           |                                      |                     |
| Help                            |                                                                                                    |           | < Back Next > Einis                  | sh Cancel           |

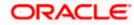

13. Skip virtual targets and partitions or configure as required.

| Fusion Middleware Configuration                                                                                                    | Wizard - Page 14 of 18 |        |              |                    |               |             |
|----------------------------------------------------------------------------------------------------|------------------------|--------|--------------|--------------------|---------------|-------------|
| Virtual Targets                                                                                                    |                        |        |              |                    |               |             |
| Create Domain                                                                                                    | - Add X Del            | ete    |              |                    | Discar        | d Changes   |
| Administrator Account                                                                                                    | Name                   | Target | Host Names   | URI Prefix         | Explicit Port | Port Offset |
| Domain Mode and JDK                                                                                                    |                        |        | ]            |                    |               |             |
| Advanced Configuration                                                                                                    |                        |        |              |                    |               |             |
| Administration Server     Managed Servers                                                                                                    |                        |        |              |                    |               |             |
| Clusters                                                                                                    |                        |        |              |                    |               |             |
| y <u>Server Templates</u>                                                                                                    |                        |        |              |                    |               |             |
| Dynamic Servers                                                                                                    |                        |        |              |                    |               |             |
| Assign Servers to Clusters                                                                                                    |                        |        |              |                    |               |             |
| <u>Machines</u>                                                                                                    |                        |        |              |                    |               |             |
| Assign Servers to Machines     Virtual Targets                                                                                                    |                        |        |              |                    |               |             |
| Partitions                                                                                                    |                        |        |              |                    |               |             |
| Configuration Summary                                                                                                    |                        |        |              |                    |               |             |
| Configuration Progress                                                                                                    | · •                    |        |              |                    |               |             |
| C End Of Configuration                                                                                                    |                        |        |              |                    |               |             |
|                                                                                                    |                        |        |              |                    |               |             |
|                                                                                                    |                        |        |              |                    |               |             |
|                                                                                                    | L                      |        |              |                    |               |             |
| Help                                                                                                    |                        |        | < <u>B</u> a | ack <u>N</u> ext > | Einish        | Cancel      |
| Help<br>Fusion Middleware Configuration                                                                                                    | Wizard - Page 15 of 18 |        | < Ba         | ack <u>N</u> ext > | Finish        |             |
|                                                                                                    | Wizard - Page 15 of 18 |        | < Ba         |                    |               |             |
| Fusion Middleware Configuration Partitions Create Domain                                                                                                    | Wizard - Page 15 of 18 | lete   | < <u>B</u> a | ORACLO             |               |             |
| Fusion Middleware Configuration     Partitions                                                                                                    | 1                      | lete   | < Ba         | ORACLO             |               |             |
| Fusion Middleware Configuration  Partitions  Create Domain Templates                                                                                                    | 1                      | lete   |              | ORACLO             |               |             |
| Fusion Middleware Configuration  Partitions  Create Domain  Templates  Administrator Account  Domain Mode and JDK  Advanced Configuration.                                                                                                    | 1                      | lete   |              | ORACLO             |               |             |
| Fusion Middleware Configuration  Partitions  Create Domain  Templates  Administrator Account  Domain Mode and JDK                                                                                                    | 1                      | lete   |              | ORACLO             |               |             |
|                                                                                                    | 1                      | iete   |              | ORACLO             |               |             |
|                                                                                                    | 1                      | lete   |              | ORACLO             |               |             |
|                                                                                                    | 1                      | lete   |              | ORACLO             |               |             |
|                                                                                                    | 1                      | lete   |              | ORACLO             |               |             |
|                                                                                                    | 1                      | lete   |              | ORACLO             |               |             |
| Fusion Middleware Configuration   Partitions   Create Domain   Templates   Administrator Account   Domain Mode and JDK   Advanced Configuration   Administration Server   Managed Servers   Clusters   Server Templates   Dynamic Servers   Assign Servers to Clusters   Machines   Assign Servers to Machines   Virtual Targets                                                               | 1                      | lete   |              | ORACLO             |               |             |
| Fusion Middleware Configuration   Partitions   Create Domain   Templates   Administrator Account   Domain Mode and JDK   Advanced Configuration   Administration Server   Managed Servers   Clusters   Server Templates   Dynamic Servers   Assign Servers to Clusters   Machines   Assign Servers to Machines                                                                                 | 1                      | iete   |              | ORACLO             |               |             |
|                                                                                                    | 1                      | lete   |              | ORACLO             |               |             |
| Fusion Middleware Configuration   Partitions   Create Domain   Templates   Administrator Account   Domain Mode and JDK   Advanced Configuration   Advanced Configuration   Administration Server   Managed Servers   Clusters   Server Templates   Dynamic Servers   Assign Servers to Olusters   Machines   Assign Servers to Machines   Virtual Targets   Partitions   Configuration Summary | 1                      | lete   |              | ORACLO             |               |             |
|                                                                                                    | 1                      | lete   |              | ORACLO             |               |             |
|                                                                                                    | 1                      | lete   |              |                    |               |             |

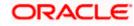

14. Check the configuration summary, confirm and click create

| Fusion Middleware Configuration                                                                                                    | n Wizard - Page 16 of 18                                                                                                    |                                                   |                                                                                                    |                                                                             |
|----------------------------------------------------------------------------------------------------|----------------------------------------------------------------------------------------------------|---------------------------------------------------|----------------------------------------------------------------------------------------------------|-----------------------------------------------------------------------------|
| Configuration Summary                                                                                                    |                                                                                                    |                                                   | ORACLE <sup>.</sup>                                                                                            |                                                                             |
| Reate Domain                                                                                                    | View: Service                                                                                                    | Name                                              | Basic WebLogic                                                                                                 | Server Domain                                                               |
| Templates                                                                                                    | ➢ sms_domain (D:\Oracle\Middleware\12cPs3\Oracle_home_                                                                                   | Description<br>Author                             | Create a basic<br>Oracle Corpora                                                                               | WebLogic Server domain w                                                    |
| Administrator Account                                                                                                    | 🖃 🧁 Server                                                                                                    | Location                                          |                                                                                                    | leware\12cPs3\Oracle_hon                                                    |
| Domain Mode and JDK                                                                                                    | WLS_SMS                                                                                                    |                                                   |                                                                                                    |                                                                             |
| Advanced Configuration                                                                                                    | AdminServer                                                                                                    |                                                   |                                                                                                    |                                                                             |
| Administration Server                                                                                                    |                                                                                                    |                                                   |                                                                                                    |                                                                             |
| Managed Servers                                                                                                    | sms_Cluster                                                                                                    |                                                   |                                                                                                    |                                                                             |
| Ulusters                                                                                                    |                                                                                                    |                                                   |                                                                                                    |                                                                             |
|                                                                                                    |                                                                                                    |                                                   |                                                                                                    |                                                                             |
| Server Templates                                                                                                    |                                                                                                    |                                                   |                                                                                                    |                                                                             |
| <u> <u> </u> <u> Dynamic Servers</u> <u> </u> . </u>                                                                                                    |                                                                                                    |                                                   |                                                                                                    |                                                                             |
| <ul> <li>Assign Servers to Clusters</li> </ul>                                                                                                    |                                                                                                    |                                                   |                                                                                                    |                                                                             |
| <u>Machines</u>                                                                                                    |                                                                                                    |                                                   |                                                                                                    |                                                                             |
| Assign Servers to Machines                                                                                                    |                                                                                                    |                                                   |                                                                                                    |                                                                             |
| Virtual Targets                                                                                                    |                                                                                                    |                                                   |                                                                                                    |                                                                             |
| Partitions                                                                                                    |                                                                                                    |                                                   |                                                                                                    |                                                                             |
| Configuration Summary                                                                                                    |                                                                                                    |                                                   |                                                                                                    |                                                                             |
| Configuration Progress                                                                                                    |                                                                                                    | •                                                 | 33333                                                                                                    | •                                                                           |
| <ul> <li>End Of Configuration</li> </ul>                                                                                                    | Select Create to accept the above options and start creating                                                                             |                                                   |                                                                                                    |                                                                             |
|                                                                                                    | configuration before starting Domain Creation, go back to the using the <b>Back</b> button.                                              | relevant page                                     | by selecting its han                                                                                           | ne in the iert pane, or by                                                  |
|                                                                                                    |                                                                                                    |                                                   |                                                                                                    |                                                                             |
|                                                                                                    |                                                                                                    |                                                   |                                                                                                    |                                                                             |
|                                                                                                    |                                                                                                    |                                                   |                                                                                                    |                                                                             |
| Help                                                                                                    |                                                                                                    | < <u>B</u> ack                                    | Next >                                                                                                    | <u>Oreate</u> Cancel                                                        |
| Help                                                                                                    | n Wizard - Page 16 of 18                                                                                                    | < <u>B</u> ack                                    | Next >                                                                                                    | Create Cancel                                                               |
|                                                                                                    | n Wizard - Page 16 of 18                                                                                                    |                                                   | DRACLE                                                                                                    |                                                                             |
| Fusion Middleware Configuration<br>Configuration Summary                                                                                                    |                                                                                                    | FUSI                                              |                                                                                                    |                                                                             |
| Fusion Middleware Configuration<br>Configuration Summary<br>Create Domain                                                                                                    | View: Machine                                                                                                    | FUSI<br>Name<br>Description                       | ORACLE<br>ON MIDDLEWARE<br>Basic WebLogic Se<br>Create a basic We                                              | rver Domain<br>bbLogic Server domain with                                   |
| Fusion Middleware Configuration<br>Configuration Summary                                                                                                    |                                                                                                    | FUSI<br>Name<br>Description<br>Author             | ORACLE<br>ON MIDDLEWARE<br>Basic WebLogic Se<br>Create a basic We<br>Orade Corporation                         | erver Domain<br>bbl.ogic Server domain with                                 |
| Fusion Middleware Configuration     Configuration Summary <u>Create Domain</u> <u>Templates</u>                                                                                                    | View: Machine                                                                                                    | FUSI<br>Name<br>Description                       | ORACLE<br>ON MIDDLEWARE<br>Basic WebLogic Se<br>Create a basic We<br>Orade Corporation                         | rver Domain<br>bbLogic Server domain with                                   |
| Fusion Middleware Configuration     Configuration Summary     Create Domain     Templates     Administrator Account                                                                                                    | View: Machine                                                                                                    | FUSI<br>Name<br>Description<br>Author             | ORACLE<br>ON MIDDLEWARE<br>Basic WebLogic Se<br>Create a basic We<br>Orade Corporation                         | erver Domain<br>bbl.ogic Server domain with                                 |
| Fusion Middleware Configuration     Configuration Summary     Create Domain     Templates     Administrator Account     Domain Mode and JDK                                                                                                    | View: Machine<br>sms_domain (D:\Oracle\Middleware\12cPs3\Oracle_home_<br>Machine<br>Sms_Machine<br>Server                                | FUSI<br>Name<br>Description<br>Author             | ORACLE<br>ON MIDDLEWARE<br>Basic WebLogic Se<br>Create a basic We<br>Orade Corporation                         | erver Domain<br>bbl.ogic Server domain with                                 |
|                                                                                                    | View: Machine<br>sms_domain (D:\Oracle\Middleware\12cPs3\Oracle_home_<br>Machine<br>Sms_Machine<br>Server                                | FUSI<br>Name<br>Description<br>Author             | ORACLE<br>ON MIDDLEWARE<br>Basic WebLogic Se<br>Create a basic We<br>Orade Corporation                         | erver Domain<br>bbl.ogic Server domain with                                 |
|                                                                                                    | View: Machine<br>sms_domain (D:\Oracle\Middleware\12cPs3\Oracle_home_<br>Machine<br>Sms_Machine<br>Server                                | FUSI<br>Name<br>Description<br>Author             | ORACLE<br>ON MIDDLEWARE<br>Basic WebLogic Se<br>Create a basic We<br>Orade Corporation                         | erver Domain<br>bbl.ogic Server domain with                                 |
|                                                                                                    | View: Machine<br>sms_domain (D:\Oracle\Middleware\12cPs3\Oracle_home_<br>Machine<br>Sms_Machine<br>Server                                | FUSI<br>Name<br>Description<br>Author             | ORACLE<br>ON MIDDLEWARE<br>Basic WebLogic Se<br>Create a basic We<br>Orade Corporation                         | erver Domain<br>bbl.ogic Server domain with                                 |
|                                                                                                    | View: Machine<br>sms_domain (D:\Oracle\Middleware\12cPs3\Oracle_home_<br>Machine<br>Sms_Machine<br>Server                                | FUSI<br>Name<br>Description<br>Author             | ORACLE<br>ON MIDDLEWARE<br>Basic WebLogic Se<br>Create a basic We<br>Orade Corporation                         | erver Domain<br>bbl.ogic Server domain with                                 |
|                                                                                                    | View: Machine<br>sms_domain (D:\Oracle\Middleware\12cPs3\Oracle_home_<br>Machine<br>Sms_Machine<br>Server                                | FUSI<br>Name<br>Description<br>Author             | ORACLE<br>ON MIDDLEWARE<br>Basic WebLogic Se<br>Create a basic We<br>Orade Corporation                         | erver Domain<br>bbl.ogic Server domain with                                 |
| Fusion Middleware Configuration     Configuration Summary     Create Domain     Templates     Administrator Account     Domain Mode and JDK     Advanced Configuration     Advanced Configuration     Administration Server     Managed Servers     Clusters     Server Templates     Dynamic Servers     Assign Servers to Clusters     Machines.                                                                    | View: Machine<br>sms_domain (D:\Oracle\Middleware\12cPs3\Oracle_home_<br>Machine<br>Sms_Machine<br>Server                                | FUSI<br>Name<br>Description<br>Author             | ORACLE<br>ON MIDDLEWARE<br>Basic WebLogic Se<br>Create a basic We<br>Orade Corporation                         | erver Domain<br>bbl.ogic Server domain with                                 |
|                                                                                                    | View: Machine<br>sms_domain (D:\Oracle\Middleware\12cPs3\Oracle_home_<br>Machine<br>Sms_Machine<br>Server                                | FUSI<br>Name<br>Description<br>Author             | ORACLE<br>ON MIDDLEWARE<br>Basic WebLogic Se<br>Create a basic We<br>Orade Corporation                         | erver Domain<br>bbl.ogic Server domain with                                 |
|                                                                                                    | View: Machine<br>sms_domain (D:\Oracle\Middleware\12cPs3\Oracle_home_<br>Machine<br>Sms_Machine<br>Server                                | FUSI<br>Name<br>Description<br>Author             | ORACLE<br>ON MIDDLEWARE<br>Basic WebLogic Se<br>Create a basic We<br>Orade Corporation                         | erver Domain<br>bbl.ogic Server domain with                                 |
|                                                                                                    | View: Machine<br>sms_domain (D:\Oracle\Middleware\12cPs3\Oracle_home_<br>Machine<br>Sms_Machine<br>Server                                | FUSI<br>Name<br>Description<br>Author             | ORACLE<br>ON MIDDLEWARE<br>Basic WebLogic Se<br>Create a basic We<br>Orade Corporation                         | erver Domain<br>bbl.ogic Server domain with                                 |
|                                                                                                    | View: Machine Sms_domain (D: \Oracle\Middleware\12cPs3\Oracle_home) Machine Server VILS_SMS VILS_SMS                                     | Name<br>Description<br>Author<br>Location         | DRACLE<br>ON MIDDLEWARE<br>Basic WebLogic Se<br>Create a basic We<br>Oracle Corporation<br>D: \Oracle \Middlew | erver Domain<br>tbLogic Server domain with<br>n<br>rare\12cPs3\Oracle_home. |
|                                                                                                    | View: Machine Select Create to accept the above options and start creating configuration before starting Domain Creation, go back to the | FUSI<br>Name<br>Description<br>Author<br>Location | DRACLE<br>ON MIDDLEWARE<br>Basic WebLogic Se<br>Create a basic We<br>Oracle Corporation<br>D: \Oracle \Middlew | erver Domain<br>ebLogic Server domain with<br>n<br>vare\12cPs3\Oracle_home. |
| Fusion Middleware Configuration Configuration Summary Create Domain Templates Administrator Account Domain Mode and JDK Advanced Configuration Advanced Configuration Advanced Configuration Advanced Configuration Advanced Servers Clusters Server Templates Dynamic Servers Assign Servers to Clusters Machines Assign Servers to Machines Virtual Targets Partitions Configuration Summary Configuration Progress | View: Machine Sms_domain (D:\Oracle\Middleware\12cPs3\Oracle_home) Server VIES_SMS                                                       | FUSI<br>Name<br>Description<br>Author<br>Location | DRACLE<br>ON MIDDLEWARE<br>Basic WebLogic Se<br>Create a basic We<br>Oracle Corporation<br>D: \Oracle \Middlew | erver Domain<br>ebLogic Server domain with<br>n<br>vare\12cPs3\Oracle_home. |
| Fusion Middleware Configuration Configuration Summary Create Domain Templates Administrator Account Domain Mode and JDK Advanced Configuration Advanced Configuration Advanced Configuration Advanced Configuration Advanced Servers Clusters Server Templates Dynamic Servers Assign Servers to Clusters Machines Assign Servers to Machines Virtual Targets Partitions Configuration Summary Configuration Progress | View: Machine Select Create to accept the above options and start creating configuration before starting Domain Creation, go back to the | FUSI<br>Name<br>Description<br>Author<br>Location | DRACLE<br>ON MIDDLEWARE<br>Basic WebLogic Se<br>Create a basic We<br>Oracle Corporation<br>D: \Oracle \Middlew | erver Domain<br>ebLogic Server domain with<br>n<br>vare\12cPs3\Oracle_home. |

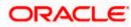

| Fusion Middleware Configuration                                                                                                    | Wizard - Page 16 of 18                                                                                                    |                                           |                                            |                                                    |
|----------------------------------------------------------------------------------------------------|----------------------------------------------------------------------------------------------------|-------------------------------------------|--------------------------------------------|----------------------------------------------------|
| Configuration Summary                                                                                                    |                                                                                                    |                                           |                                            |                                                    |
| Create Domain<br>Templates<br>Administrator Account<br>Domain Mode and JDK<br>Advanced Configuration<br>Administration Server<br>Managed Servers<br>Clusters<br>Clusters<br>Server Templates<br>Dynamic Servers<br>Assign Servers to Clusters<br>Machines<br>Assign Servers to Machines<br>Virtual Targets<br>Partitions<br>Configuration Summary | View: Cluster                                                                                                    | Name<br>Description<br>Author<br>Location | Oracle Corporation<br>D: \Oracle \Middlewa | Logic Server domain with<br>re\12cPs3\Oracle_home_ |
| Configuration Progress                                                                                                    | Select Create to accept the above options and start creating configuration before starting Domain Creation, go back to the using the <b>Back</b> button. |                                           |                                            |                                                    |
|                                                                                                    |                                                                                                    | < <u>B</u> ack                            | Next > Cr                                  | eate Cancel                                        |

15. Click next and finish the creation of domain.

| Fusion Middleware Configuration | on Wizard - Page 17 of 18                                                                                                    |          |
|---------------------------------|----------------------------------------------------------------------------------------------------|----------|
| Configuration Progress          |                                                                                                    |          |
| Create Domain                   |                                                                                                    |          |
| Templates                       | 100%                                                                                                    |          |
| Administrator Account           | Copy Unprocessed Artifacts                                                                                                    |          |
| Domain Mode and JDK             | Security Processing                                                                                                    |          |
| Advanced Configuration          | Image: Artifacts Generation       Image: Artifacts Generation       Image: Artifa |          |
| Administration Server           | Post Processing                                                                                                    |          |
|                                 |                                                                                                    |          |
| Managed Servers                 |                                                                                                    |          |
| Clusters                        |                                                                                                    |          |
| Server Templates                |                                                                                                    |          |
| Dynamic Servers                 |                                                                                                    |          |
| Assign Servers to Clusters      |                                                                                                    |          |
| Machines                        |                                                                                                    |          |
| Assign Servers to Machines      |                                                                                                    |          |
|                                 |                                                                                                    |          |
| Virtual Targets                 |                                                                                                    |          |
| Partitions                      |                                                                                                    |          |
| Configuration Summary           |                                                                                                    |          |
| Configuration Progress          |                                                                                                    |          |
| End Of Configuration            |                                                                                                    |          |
|                                 |                                                                                                    |          |
|                                 |                                                                                                    |          |
| Help                            | < Back Next > Fini                                                                                                    | sh Cance |
| Teh                             |                                                                                                    | Curree   |

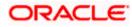

| Create Domain Templates Administrator Account Domain Mode and JDK Advanced Configuration Administration Server Advanced Configuration Administration Server Managed Servers Clusters Server Templates Dynamic Servers to Clusters Assign Servers to Clusters Assign Servers to Machines Virtual Targets | r_projects/domains/sms_domain |  |
|----------------------------------------------------------------------------------------------------|-------------------------------|--|
| Partitions Configuration Summary Configuration Progress End Of Configuration                                                                                                    |                               |  |
|                                                                                                    |                               |  |

## 2.1.3 Post Domain creation configurations

Once finished, refer oracle fusion middleware documents for more details on how to start admin server, node manager and managed servers.

- 1. Create boot.properties file under /user\_projects/domains/XXXXdomainNameXXX/servers/AdminServer/security
- 2. Edit boot.properties and give username and password details.
- 3. Goto /user\_projects/domain/sms\_domain/bin
- 4. Run startWeblogic.cmd (or .sh if operating system is linux)
- 5. Goto /user\_projects/domains/ sms \_domain/bin
- 6. Run setNMJavaHome.cmd (.sh)
- 7. Goto /user\_projects/domains/ sms \_domain/nodemanager
- 8. And edit nodemanager.properties as required( securelistner = false if ssl and keystore is not given) And in admin console also Goto Machines- > sms\_Machine -> Node Manager -> Type -> Plain -> Save
- 9. Goto /user\_projects/domains/ sms \_domain/bin
- 10. Run startNodeManager.cmd (or .sh if operating system is linux )
- 11. Start all managed servers.

Login console and verify servers and clusters

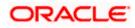

| Click the Lock & Edit button to modify, add or delete items in this domain. | Summary of Servers Configuration Control                                                                              |            |                       |             |          |               |                             |
|-----------------------------------------------------------------------------|----------------------------------------------------------------------------------------------------|------------|-----------------------|-------------|----------|---------------|-----------------------------|
| Lock & Edit Release Configuration Domain Structure                          | A server is an instance of WebLogic Server<br>This page summarizes each server that has                               |            |                       | -           |          |               |                             |
| sms_domain                                                                  | 25                                                                                                    | -          | -                     |             |          |               |                             |
|                                                                             | Customize this table<br>Servers (Filtered - More Columns Exis<br>Click the <i>Lock &amp; Edit</i> button in the Chang |            | buttons on this page. |             |          |               |                             |
| Machines<br>Virtual Hosts                                                   | New Clone Delete                                                                                                    |            |                       |             |          | Showing       | 1 to 2 of 2 Previous   Next |
| ····Virtual Targets<br>····Work Managers<br>····Concurrent Templates        | 🔲 Name 🏟                                                                                                    | Туре       | Cluster               | Machine     | State    | Health        | Listen Port                 |
| Resource Management                                                         | AdminServer(admin)                                                                                                    | Configured |                       |             | RUNNING  | 🖋 ОК          | 8010                        |
| How do I                                                                    | WLS_SMS                                                                                                    | Configured | sms_Cluster           | sms_Machine | SHUTDOWN | Not reachable | 8013                        |
| Create Managed Servers                                                      | New Clone Delete                                                                                                    |            |                       |             |          | Showing       | 1 to 2 of 2 Previous   Next |

## Click the Lock & Edit button to modify, add or delete items in this domain.

## This page summarizes the clusters that have been configured in the current WebLogic Server domain.

A cluster defines groups of WebLogic Server servers that work together to increase scalability and reliability.

#### Customize this table

| Clusters (Filtered - More Columns Exist) Click the Lock & Edit button in the Change Center to activate all the buttons on this page.                                                                                                    |             |                 |                        |                 |                        |                  |                           |         |
|----------------------------------------------------------------------------------------------------|-------------|-----------------|------------------------|-----------------|------------------------|------------------|---------------------------|---------|
| Click the Lock & Edit button in the Change Center to activate all the buttons on this page.           New          Clock         Edit button in the Change Center to activate all the buttons on this page.           Showing 1 to 1 of 1         Previous   Next |             |                 |                        |                 |                        |                  |                           |         |
|                                                                                                    | Name 🗞      | Cluster Address | Cluster Messaging Mode | Migration Basis | Default Load Algorithm | Replication Type | Cluster Broadcast Channel | Servers |
|                                                                                                    | sms_Cluster |                 | Unicast                | Database        | Round Robin            | (None)           |                           | WLS_SMS |
| sms_custer         Unicat:         Database         Kound kooln         (None)         WLS_SHS           New v         Clone         Delete         Showing 1to 1 of 1 Previous   Next                                                                            |             |                 |                        |                 |                        |                  |                           |         |

## Click the Lock & Edit button to modify, add or delete items in this domain.

A machine is the logical representation of the computer that hosts one or more WebLogic Server instances (servers). WebLogic Server uses configured machine names to determine the optimum server in a cluster to which certain tasks, such as HTTP session replication, are delegated. The Administration Server uses the machine definition in conjunction with Node Manager to start remote servers.

This page displays key information about each machine that has been configured in the current WebLogic Server domain.

#### Customize this table

| L | Machines                                                                                    |                                     |
|---|---------------------------------------------------------------------------------------------|-------------------------------------|
| l | Click the Lock & Edit button in the Change Center to activate all the buttons on this page. |                                     |
|   | New Cione Delete                                                                            | Showing 1 to 1 of 1 Previous   Next |
|   | □ Name ↔                                                                                    | Туре                                |
| L | sms_Machine                                                                                 | Machine                             |
| L | New Clone Delete                                                                            | Showing 1 to 1 of 1 Previous   Next |

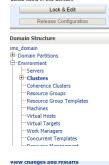

# Lock & Edit Release Configuration Domain Structure Ins\_domain Partitions - Environment - Servers - Coherence Clusters - Resource Groups - Resource Group Templates - Writh Hosts - Writhal Targets - Work Managers - Concurrent Templates - Tensource Hanagement - Resource Hanagement - Resource Hanagement -

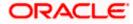

# 3. Deployments

## 3.1 Steps to deploy as application

#### [Note : Server names, Domain names need not to be same as this doc provides]

Steps to Deploy archives as application on weblogic is same for all the above except for managed server and domain where we deploy will differ. Find the below screenshots to see how deployment of archive as application is done on weblogic.

- 1. Extract the zip file under "UI" folder.
- 2. Open Weblogic console and navigate to the Deployments

|                                                                                                    | console.portal?_nfpb | =true&_pagel        | Label=AppDeployme | entsControlPage&AppDeploymentsC                                                                                                    | Contro  | ¥ Ċ        | Q Search                   |                        |           | ☆                                | ≜ ↓           | A         |
|----------------------------------------------------------------------------------------------------|----------------------|---------------------|-------------------|----------------------------------------------------------------------------------------------------|---------|------------|----------------------------|------------------------|-----------|----------------------------------|---------------|-----------|
| View changes and restarts                                                                                                    | Home >Summary of I   | Deployments         |                   |                                                                                                    |         |            |                            |                        |           |                                  |               | _         |
| Configuration editing is enabled. Future                                                                                                    | Summary of Deploym   | nents               |                   |                                                                                                    |         |            |                            |                        |           |                                  |               |           |
| changes will automatically be activated as you<br>modify, add or delete items in this domain.                                                                | Configuration Co     | ontrol Monitorin    | g                 |                                                                                                    |         |            |                            |                        |           |                                  |               |           |
| Domain Structure<br>State_domain<br>Proving Partitions<br>Environment<br>Deployments<br>Services<br>Services<br>Services<br>Interoperability<br>Oligorostics | You can update (ree  | deploy) or delete i |                   | e application modules installed to this domain.<br>odules from the domain by selecting the checkbo<br>I this domain, click <b>Install</b> . | ox next | to the app | lication name a            | and then using t       | he contro | is on this page.<br>Showing 1 to | i of 1 Descin |           |
|                                                                                                    | Install Upda         | te Delete           |                   |                                                                                                    |         |            |                            |                        |           |                                  |               | s i Nex   |
|                                                                                                    | Install Upda         | te Delete           |                   |                                                                                                    | State   | Health     | Туре                       | Targets                | Scope     | Domain Partitions                |               | 2/4/19/20 |
| How do L. 🛛 🗐                                                                                                    |                      |                     |                   |                                                                                                    | 1000    | 1000000    | Type<br>Web<br>Application | Targets<br>AdminServer | (ALCO)    | Reconstruction                   |               | 2/4/19/20 |

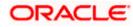

3. Click on install and click on Upload your files, locate the extracted folder and select it, click on next

| Install Application Assist × <ul> <li>Install Application Assist ×</li> <li>Install Application Assist ×</li> <li>Install Application rot directory, active file, exploded arctive directory, or application modile descriptor that you want to install. You can also enter the path of the application of directory, active file, exploded arctive directory, or application modile descriptor that you want to install. You can also enter the path of the application of directory, active file, exploded arctive directory, or application modile descriptor that you want to install. You can also enter the path of the application of directory or file in the Path field.</li> <li>Install Application contains the required deployment descriptors</li> <li>Install Application contains the required deployment descriptors</li> <li>Install Application install and prepare for deployment file, lipidal your file(s) and/or confirm that your application contains the required deployment descriptors</li> <li>Install Application contains the required deployment descriptors</li>             &lt;</ul> | 0                                                 | Install A                           | pplication Assistant - base_domain - WLS | Console - Mozilla F | irefox    |                |          |             | 14:00   |       |
|----------------------------------------------------------------------------------------------------|---------------------------------------------------|-------------------------------------|------------------------------------------|---------------------|-----------|----------------|----------|-------------|---------|-------|
| Change Center       Welcome, weblogic       Connected to: base_dome         View changes and restarts       Meme Log Out Preterences       Record Heb       Welcome, weblogic       Connected to: base_dome         Configuration editing is enabled. Future<br>changes will available available available of the psilonments       Install Application Assistant       Install Application Assistant         Domain Structure       Back       Next       Finish       Cancel         Domain Structure       Select the lip path that represents the application root directory, archive file, exploded archive directory, or application module descriptor that you want to install. You can also enter the path of the application<br>directory or file in the Path field.         B- Conving Functions       Select the lip path that represents the application root directory, archive file, exploded archive directory, or application module descriptor that you want to install. You can also enter the path of the application<br>directory or file in the Path field.         B- Christonnet<br>- Obgivments       Note: Only valid lie paths are displayed below. If you cannot find your deployment files. Upload your file(s) and/or confirm that your application contains the required deployment descriptors.         Path:       /scratch/samarth         Obgivments       Scratch/samarth         Diagnostics       Cantelly Deathes:         Diagnostics       Acritich/samarth         Current Location:       kothest/scratch/samarth                                                                                                    | Install Application Assist x                      | ¢.                                  |                                          |                     |           |                |          |             |         |       |
| Change Center   View changes and restarts   Configuration editing is enabled. Future changes will automatically be activated as you mody, add or delete terms in this domain.     Domain Structure   base_domain   B-Domain Structure   base_domain   B-Domain Partices   B-Environment   -Services   -Services   -Services   B-Services   B-Interoperability   B-Diagnostics                                                  Wetcome, weeblogic <b>Charles Charles Charles Charles Charles Charles Charles Charles Charles Charles Charles Charles Charles Charles Charles Charles Charles Charles Charles Charles Charles Charles Charles Charles Charles Charles Charles Ch</b>                                                                                                    | e localhost:7001/console/cons                     | iole.portal?_nfpb=true&_page        | Label=AppApplicationInstallPage          | <b>~</b> C          | Q. Search |                | ☆        | 6 ↓         | ÷ 🕯     | -     |
| View changes and restarts       Home >Summary of Deployments         Configuration editing is enabled. Future<br>changes will automatically be activated as you<br>mody, add or delete items in this domain.       Install Application Assistant         Domain Structure       Locate deployment to install and prepare for deployment         base_domain       Select the file path that represents the application root directory, archive file, exploded archive directory, or application module descriptor that you want to install. You can also enter the path of the application<br>directory or file in the Path fied.         Note: Only valid file paths are displayed below. If you cannot find your deployment files, Upload your file(s) and/or confirm that your application contains the required deployment descriptors.         Security Realms       Astractich/samarth         Dispositics       Astraction:         Dispositics       Astraction:                                                                                                    |                                                   | Administration Console 12c          |                                          |                     |           |                |          |             |         | ō     |
| View changes and restants         Configuration exting is and restants         Configuration exting is and restants         Configuration exting is and restants         Install Application Assistant         Demain Structure         Data Structure         Data Structure         Desce domain         9: Domain Particins         9: Domain Particins         9: Environment         Depoyments         9: Services         Security Realms         9: Interoperability         19: Diagnostics         Path:       /scratch/samarth         Containus         Path:       /scratch/samarth         Containus       /scratch/samarth         Contigue to exting to exting to exti                                                                                                    | Change Center                                     | Home Log Out Preference             | a 🐼 Record Help                          |                     |           | Welcome, weblo | ogic Con | nected to   | base_do | omain |
| Comparison to the provide the structure       Image: Structure         Domain Structure       Locate deployment to install and prepare for deployment         base_domain       Select the flie path that represents the application root directory, archive flie, exploded archive directory, or application module descriptor that you want to install. You can also enter the path of the application directory or flie in the Path field.         B-Environment       Note: Only valid flie paths are displayed below. If you cannot find your deployment flies, Upload your flie(s) and/or confirm that your application contains the required deployment descriptors.         B-Interopenabity       Path:       /scratch/samarth         B-Interopenabity       Recently Used Paths::       /scratch/samarth         Current Location:       locathost / scratch / samarth       Current Location:                                                                                                    | View changes and restarts                         | Home >Summary of Deployment         | ta                                       |                     |           |                |          |             |         |       |
| base_domain       Select the file path that represents the application root directory, archive file, exploded archive directory, or application module descriptor that you want to install. You can also enter the path of the application directory or file is the Path field.         © Environment       Note: Only valid file paths are displayed below. If you cannot find your deployment files, Upload your file(s) and/or confirm that your application contains the required deployment descriptors.         © Services       Path:       /scratch/samarth         © Interoperability       Recently Used Paths:       /scratch/samarth         Current Location:       locathost / scratch / samarth       Current Location:                                                                                                    | changes will automatically be activated as you    |                                     | Cancel                                   |                     |           |                |          |             |         |       |
| B-Domain Partitions     B-Domain Partitions     B-Domain Partitions     B-Environment     Deployments     B-Services    Security Realms     B-Intercoperability     B-Diagnostics     Current Location: locathost / scratch / samarth     Current Location: locathost / scratch / samarth     Current Location: locathost / scratch / samarth                                                                                                    | Domain Structure                                  | Locate deployment to insta          | I and prepare for deployment             |                     |           |                |          |             |         |       |
| Security Realms         Path:         /scratch/samarth           Interoperability         Recently Used Paths:         /scratch/samarth           ID-Diagnostics         Recently Used Paths:         /scratch/samarth           Current Location:         locathost / scratch / samarth                                                                                                    | Domain Partitions     Environment     Deployments | directory or file in the Path field |                                          |                     |           |                |          | application | n       |       |
| E) - Diagnostics Recently Used Paths: /scratch/samarth Current Location: kocahost / scratch / samarth                                                                                                    | Security Realms                                   | Path:                               | /scratch/samarth                         |                     |           |                |          |             |         |       |
|                                                                                                    |                                                   |                                     |                                          |                     |           |                |          |             |         |       |
| Back Next Finish Cancel                                                                                                    |                                                   |                                     |                                          |                     |           |                |          |             |         |       |
| Haw do L                                                                                                    | How do L.,                                        | i                                   |                                          |                     |           |                |          |             |         |       |
| Start and stop a deployed enterprise<br>application     Configure an enterprise application                                                                                                    | application                                       |                                     |                                          |                     |           |                |          |             |         |       |

Create a deployment plan

ORACLE

4. Check the option install this deployment as an application option and click Next

|                                                                                                    | portal?AppApplicationInstallPortlet_action                                                                                                    | Dvemde=/com/bea/console/actions/app/i                                                                                                    | install/ap 🗸 C 🔍 Search                                                 | ☆自→合三                                        |
|----------------------------------------------------------------------------------------------------|----------------------------------------------------------------------------------------------------|----------------------------------------------------------------------------------------------------|-------------------------------------------------------------------------|----------------------------------------------|
| ORACLE WebLogic Server Adr                                                                                                    |                                                                                                    |                                                                                                    |                                                                         | 0                                            |
|                                                                                                    | A Home Log Out Preferences 🐼 Record Help                                                                                                    | 9                                                                                                    |                                                                         | Welcome, weblogic Connected to: base_domain  |
| Change Center                                                                                                    | Home >Summary of Deployments                                                                                                    |                                                                                                    |                                                                         | reading nearly constraints and formation     |
| View changes and restarts                                                                                                    | Install Application Assistant                                                                                                    |                                                                                                    |                                                                         |                                              |
| Configuration editing is enabled. Future<br>changes will automatically be activated as you<br>modify, add or delete items in this domain.                                                                                                    | Back Next Finish Cancel                                                                                                    |                                                                                                    |                                                                         |                                              |
| Domain Structure                                                                                                    | Choose installation type and scope                                                                                                    |                                                                                                    |                                                                         |                                              |
| base_domain<br>⊕-Domain Partitions<br>⊕-Environment                                                                                                    | Select If the deployment should be installed as an app                                                                                                    | lication or library. Also decide the scope of this deployn                                                                                                    | nent.                                                                   |                                              |
| Conversion     Conversion      Conversion     Conversion                                                                                                    | The application and its components will be targeted to I                                                                                                    | the same locations. This is the most common usage.                                                                                                    |                                                                         |                                              |
| -Interoperability Diagnostics                                                                                                    | Application libraries are deployments that are available                                                                                                    | for other deployments to share. Libraries should be av                                                                                                    | allable on all of the targets running their reference                   | ing applications.                            |
|                                                                                                    | Select a scope in which you want to install the deploym                                                                                                    | vent.                                                                                                    |                                                                         |                                              |
|                                                                                                    | Scope:                                                                                                    | Global al                                                                                                    |                                                                         |                                              |
| How do L                                                                                                    |                                                                                                    | Global 📩                                                                                                    |                                                                         |                                              |
| How do I     Start and stop a deployed enterprise                                                                                                    | Back Next Finish Cancel                                                                                                    |                                                                                                    |                                                                         |                                              |
| Configure an enterprise application     Create a deployment plan     Name the deployn                                                                                                    | nent and click Next                                                                                                    |                                                                                                    |                                                                         |                                              |
| Install Application Assist                                                                                                    | Contraction of the second second second second second second second second second second second second second s                                                                                                    |                                                                                                    |                                                                         |                                              |
| <ul> <li>O localhost: 7001/const.</li> </ul>                                                                                                    | sole/console.portal?AppApplica                                                                                                    | ationInstallPortlet_actionOve                                                                                                    | mide=/com/bea/console/                                                  | /actions/app/install/tar 🕶 😋 🔍 Se            |
| DRACLE WebLogi                                                                                                    | Server Administration Console 12                                                                                                    | 2c                                                                                                    |                                                                         |                                              |
|                                                                                                    | 723                                                                                                    |                                                                                                    | Q                                                                       |                                              |
| Change Center                                                                                                    | The source work over a                                                                                                    | Preferences 🔛 Record Help                                                                                                    |                                                                         |                                              |
|                                                                                                    | Home >Summary of                                                                                                    |                                                                                                    |                                                                         |                                              |
| View changes and restarts<br>Configuration editing is enabled. Fur<br>changes will automatically be activa                                                                                                    | Home >Summary of<br>Install Application Ar<br>ted as you                                                                                                    | Deployments                                                                                                    |                                                                         |                                              |
| View changes and restarts<br>Configuration editing is enabled. Ful<br>changes will automatically be activa<br>modify, add or delete items in this d                                                                                                    | Home >Summary of<br>Install Application As<br>ded as you<br>omain. Back Next                                                                                                    | Deployments<br>ssistant<br>Finish Cancel                                                                                                    |                                                                         |                                              |
| View changes and restarts<br>Configuration editing is enabled. Fut<br>changes will automatically be activa<br>modify, add or delete items in this d<br>Domain Structure                                                                                                    | Home >Summary of<br>Install Application Ar<br>Back Next<br>Optional Settings                                                                                                    | Deployments<br>ssistant<br>Finish Cancel                                                                                                    |                                                                         |                                              |
| Configuration editing is enabled. Fur<br>changes will automatically be activa<br>modify, add or delete items in this d<br>Domain Structure<br>base_domain<br>-Domain Partitions<br>-Environment                                                                                                    | Home >Summary of<br>Install Application Ar<br>Back Next<br>Optional Settings                                                                                                    | Beployments ssistant Cancel se settings or accept the defaults.                                                                                                    |                                                                         |                                              |
| View changes and restarts<br>Configuration editing is enabled. Ful<br>changes will automatically be active<br>modify, add or delete items in this d<br>Domain Structure<br>base_domain<br>- Domain Partitions<br>- Environment<br>- Deployments                                                                                                    | Home >Summary of<br>Install Application Ar<br>Back Next<br>Optional Settings<br>You can modify the                                                                                                    | Beployments ssistant Cancel se settings or accept the defaults.                                                                                                    |                                                                         |                                              |
| View changes and restarts<br>Configuration editing is enabled. Fut<br>changes will automatically be activa<br>modify, add or delete items in this d<br>Domain Structure<br>base_domain<br>Domain Partitions<br>Deployment<br>Deployments<br>Services<br>Services<br>Security Realms                                                                                                    | Home >Summary of<br>Install Application Ar<br>Back Next<br>Optional Settings<br>You can modify the<br>* Indicates required fit<br>- General                                                                                            | Beployments ssistant Cancel se settings or accept the defaults. elds                                                                                                    |                                                                         |                                              |
| View changes and restarts<br>Configuration editing is enabled. Fut<br>changes will automatically be activa<br>modify, add or delete items in this d<br>Domain Structure<br>base_domain<br>Domain Partitions<br>- Deployments<br>- Services<br>- Security Realms<br>- Interoperability                                                                                                    | Home >Summary of<br>Install Application Ar<br>Back Next<br>Optional Settings<br>You can modify the<br>* Indicates required for<br>— General<br>What do you want to                                                                     | Deployments ssistant Cancel se settings or accept the defaults. eids name this deployment?                                                                                                  |                                                                         |                                              |
| View changes and restarts<br>Configuration editing is enabled. Fut<br>changes will automatically be activa<br>modify, add or delete items in this d<br>Domain Structure<br>base_domain<br>Pomain Partitions<br>- Deployments<br>- Services<br>- Services<br>- Security Realms<br>- Interoperability                                                                                                    | Home >Summary of<br>Install Application Ar<br>Back Next<br>Optional Settings<br>You can modify the<br>* Indicates required fit<br>- General                                                                                            | Beployments ssistant Cancel se settings or accept the defaults. elds                                                                                                    |                                                                         |                                              |
| View changes and restarts<br>Configuration editing is enabled. Fut<br>changes will automatically be activa<br>modify, add or delete items in this d<br>Domain Structure<br>base_domain<br>Pomain Partitions<br>- Deployments<br>- Services<br>- Services<br>- Security Realms<br>- Interoperability                                                                                                    | Home >Summary of<br>Install Application Ar<br>Back Next<br>Optional Settings<br>You can modify the<br>* Indicates required for<br>— General<br>What do you want to                                                                     | Deployments ssistant Cancel se settings or accept the defaults. eids name this deployment?                                                                                                  |                                                                         |                                              |
| View changes and restarts<br>Configuration editing is enabled. Fut<br>changes will automatically be activa<br>modify, add or delete items in this d<br>Domain Structure<br>base_domain<br>P-Domain Partitions<br>P-Environment<br>- Deployments<br>P-Security Realms<br>P-Interoperability                                                                                                    | Home >Summary of<br>Install Application Ar<br>Back Next<br>Optional Settings<br>You can modify the<br>* Indicates required in<br>Other of the<br>What do you want to<br>* Name:<br>Security                                            | Deployments ssistant Cancel se settings or accept the defaults. eids name this deployment?                                                                                                  |                                                                         |                                              |
| View changes and restarts<br>Configuration editing is enabled. Fut<br>changes will automatically be activa<br>modify, add or delete items in this of<br>Domain Structure<br>base_domain<br>- Domain Partitions<br>- Domain Partitions<br>- Depkoyments<br>- Depkoyments<br>- Services                                                                                                    | Home >Summary of<br>Install Application Ar<br>Back Next<br>Optional Settings<br>You can modify the<br>* Indicates required fit<br>— General<br>What do you want to<br>* Name:<br>— Security<br>What security model                     | Deployments ssistant  Finish Cancel  se settings or accept the defaults. elds name this deployment?  app_shell-1                                                                            | m?                                                                      | 0/5.                                         |
| View changes and restarts<br>Configuration editing is enabled. Fut<br>changes will automatically be active<br>modify, add or delete items in this d<br>Domain Structure<br>base_domain<br>Domain Partitions<br>Domain Partitions<br>Deloyment<br>Deloyments<br>Services<br>Services<br>Deloyments<br>Deloyments<br>Del | Home >Summary of<br>Install Application Ar<br>Back Next<br>Optional Settings<br>You can modify the<br>* Indicates required for<br>- General<br>What do you want to<br>* Name:<br>- Security<br>What security model<br>© DD Only: Use o | Deployments ssistant Finish Cancel se settings or accept the defaults. eids name this deployment? app_shell-1 do you want to use with this applicatio nly roles and policies that are defin | n?                                                                      |                                              |
| View changes and restarts<br>Configuration editing is enabled. Fut<br>changes will automatically be activa<br>modify, add or delete items in this d<br>Domain Structure<br>base_domain<br>Domain Partitons<br>Comain Partitons<br>Comain Partitons                                                                                                    | Home >Summary of<br>Install Application Ar<br>Back Next<br>Doptional Settings<br>You can modify the<br>* Indicates required in<br>- General<br>What do you want to<br>* Name:<br>- Security<br>What security model<br>© DD Only: Use o | Deployments ssistant Finish Cancel se settings or accept the defaults. eids name this deployment? app_shell-1 do you want to use with this applicatio nly roles and policies that are defin | on?<br>sed in the deployment descript<br>dministration Console; use pol | licies that are defined in the deployment de |

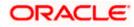

#### 6. Check the option "No i will review the configuration later" and click Finish

| ( Iocalhost: 7001/console/conso                                                                                                    | le.portal?AppApplicationIn          | stallPortlet_actionOverrid                                             | e=/com/bea/console/actions/ap                 | op/install/sa 🛩 C 🛛 🔍 Search                           | ☆ 自                         | + 1      | îΞ      |
|----------------------------------------------------------------------------------------------------|-------------------------------------|------------------------------------------------------------------------|-----------------------------------------------|--------------------------------------------------------|-----------------------------|----------|---------|
|                                                                                                    | dministration Console 12c           |                                                                        |                                               |                                                        |                             |          | Q       |
| Change Center                                                                                                    | A Home Log Out Preference           | ces 🔝 Record Help                                                      | Q                                             |                                                        | Welcome, weblogic Connected | to: base | _domain |
| View changes and restarts                                                                                                    | Home >Summary of Deploym            | uents                                                                  |                                               |                                                        |                             |          |         |
| Configuration editing is enabled. Future                                                                                                    | Install Application Assistant       |                                                                        |                                               |                                                        |                             |          |         |
| changes will automatically be activated as you<br>modify, add or delete items in this domain.                                                             | Back Next Finish                    | Cancel                                                                 |                                               |                                                        |                             |          |         |
| Domain Structure                                                                                                    | Review your choices and             | click Finish                                                           |                                               |                                                        |                             |          | _       |
| base domain<br>B)- Environman Partitions<br>B)- Environman<br>Deployments<br>B)- Services<br>- Security Realms<br>B)- Interoperability<br>B)- Diagnostics | - Additional Configuration          | , this application may require addit<br>foyment's configuration screen | onal configuration. Do you want to review     | this application's configuration after completing this | assistant?                  |          |         |
| How do L. 🖯                                                                                                    | 1000                                |                                                                        |                                               |                                                        |                             |          |         |
| Start and stop a deployed enterprise<br>application     Configure an enterprise application                                                               | Staging Mode:<br>Plan Staging Mode: | Use the defaults defined by Use the same accessibility                 |                                               |                                                        |                             |          |         |
| Create a deployment plan                                                                                                    | Security Model:                     | DDOnly: Use only roles an                                              | d policies that are defined in the deployment | ent descriptors.                                       |                             |          |         |

## 7. Navigate to the control tab click on start and select the option "servicing all requests"

| ( Iocalhost:7001/console/conso                                                                                                    | le.portal?_nfpb=true&_                            | pageLabel=AppDeployment               | tsRuntimePage&h         | andle=com.bea.console.h             | • C 0        | 2, Search               |             |             | ☆      | <b>1</b>    | F 11     | 1      |
|----------------------------------------------------------------------------------------------------|---------------------------------------------------|---------------------------------------|-------------------------|-------------------------------------|--------------|-------------------------|-------------|-------------|--------|-------------|----------|--------|
|                                                                                                    | dministration Console 12c                         |                                       |                         |                                     |              |                         |             |             |        |             |          | ō      |
| Change Center                                                                                                    | A Home Log Out Prefe                              | rences 🔝 Record Help                  | Q                       |                                     |              |                         | Welco       | ome, weblog | gic C  | onnected to | base_o   | domain |
| View changes and restarts                                                                                                    | Home »Summary of Depl                             | oymenta                               |                         |                                     |              |                         |             |             |        |             |          |        |
| Configuration editing is enabled. Future                                                                                                    | Summary of Deployment                             | 1                                     |                         |                                     |              |                         |             |             |        |             |          |        |
| changes will automatically be activated as you<br>modify, add or delete items in this domain.                                                  | Configuration Control                             | Monitoring                            |                         |                                     |              |                         |             |             |        |             |          |        |
| Domain Structure                                                                                                    | The same dealers that                             | st of Java EE applications and stands | dans sanda stas mod d   | an installation like descents       |              |                         |             |             |        |             |          |        |
| base_domain<br>P- Domain Partitions<br>P- Environment<br>- Depolyments<br>B- Services<br>Security Realms<br>D- Interoperability<br>Diagnostics | You can start and stop o                          | applications and modules from the do  | main by selecting the c | heckbox next to the application nam | e and then i | using the controls on t | his page.   |             |        |             |          |        |
| te-Diagnostics                                                                                                    | Start v Stop v                                    |                                       |                         |                                     |              |                         |             | Showing     | 1 10 1 | of 1 Prev   | ious   N | ext    |
|                                                                                                    | Servicing all requests<br>Servicing only administ | tration requests                      |                         | State                               | Health       | Туре                    | Targets     | Scope       | Do     | main Parti  | lions    |        |
|                                                                                                    | M TE ADD_ANER                                     |                                       |                         | Active                              | ₽ок          | Web Application         | AdminServer | Global      |        |             |          |        |
| How do L                                                                                                    | Start v Stop v                                    |                                       |                         |                                     |              |                         |             | Showing     | 1 10 1 | of 1 Prev   | ious   N | ext    |
| Configure an enterprise application     Start applications and modules     Stop applications and modules                                       |                                                   |                                       |                         |                                     |              |                         |             |             | _      |             |          |        |

View the modules of an enterprise application

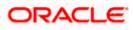

# 4. Restarts and refresh

Once everything is deployed, restart all the managed servers. And for each application call path "/refresh" for refreshing the configuration properties.

## 4.1 <u>Restarting servers</u>

1. Goto Environment -> Servers

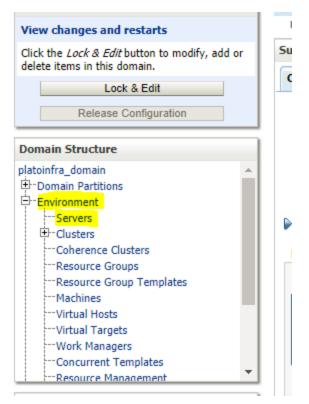

2. Click on Control and select servers to shutdown and click yes to confirm shutdown.

| View changes and restarts                                                                                                    |   | Home >: | summary or Deployments >plato-o                                                                             | alscovery-service-1.0.0 >5umm | ary of Deployments >Summary of  | r Servers                 |         |        |                                |
|----------------------------------------------------------------------------------------------------|---|---------|----------------------------------------------------------------------------------------------------|-------------------------------|---------------------------------|---------------------------|---------|--------|--------------------------------|
| Jick the <i>Lock &amp; Edit</i> button to modify, add or<br>lelete items in this domain.<br>Lock & Edit<br>Release Configuration                                                                                               |   | Configu |                                                                                                    | erver that runs in its own Ja | va Virtual Machine (JVM) and ha | is its own configuration. |         |        |                                |
| omain Structure<br>atoinfra domain                                                                                                    |   | This pa | ge summarizes each server tha                                                                               | at has been configured in the | e current WebLogic Server doma  | in.                       |         |        |                                |
| Domain Partitions     Domain Partitions     Domain Partitions     Device Participation     Device Participation     Device Participation     Coherence Clusters     "Resource Group Templates     "Machines     "Virtual Hosts |   | Serve   | mize this table<br>rs (Filtered - More Columns<br>le <i>Lock &amp; Edit</i> button in the C<br>Cione Delete |                               | the buttons on this page.       |                           |         | Sho    | ving 1 to 5 of 5 Previous   Ni |
| Virtual Targets<br>Work Managers                                                                                                    |   |         | Name 🕎                                                                                                    | Туре                          | Cluster                         | Machine                   | State   | Health | Listen Port                    |
| Concurrent Templates                                                                                                    | - |         | AdminServer(admin)                                                                                          | Configured                    |                                 |                           | RUNNING | 🖋 ОК   | 7001                           |
| w do I                                                                                                    | a |         | VLS_CONFIG                                                                                                  | Configured                    | config_cluster                  | platoinfra_Machine        | RUNNING | 🖋 ОК   | 7004                           |
|                                                                                                    |   | III 1   | VLS_DISCOVERY                                                                                               | Configured                    | discovery_cluster               | platoinfra_Machine        | RUNNING | 🖋 ОК   | 7003                           |
| reate Managed Servers<br>Ione servers                                                                                                    |   |         | VLS_GATEWAY                                                                                                 | Configured                    | gateway_cluster                 | platoinfra_Machine        | RUNNING | 🖋 ОК   | 7006                           |
| Jone servers<br>Delete Managed Servers                                                                                                    |   |         | VLS_ZIPKINUI                                                                                                | Configured                    | zipkinui_cluster                | platoinfra_Machine        | RUNNING | 🖋 ок   | 7005                           |
|                                                                                                    |   | New     | Clone Delete                                                                                                |                               |                                 |                           |         |        | ving 1 to 5 of 5 Previous   Ne |

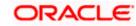

| iew changes and restarts                                                                                                    | Home >Summary of Deploym                                                                                                    | nents >plato-discovery-service-1.0.0 >                                                                                                    | Summary of Deployments >Summary     | of Servers                                                                           |                                                                                                |                                                                                             |
|----------------------------------------------------------------------------------------------------|----------------------------------------------------------------------------------------------------|----------------------------------------------------------------------------------------------------|-------------------------------------|--------------------------------------------------------------------------------------|------------------------------------------------------------------------------------------------|---------------------------------------------------------------------------------------------|
| ick the Lock & Edit button to modify, add or                                                                                                    | Summary of Servers                                                                                                    |                                                                                                    |                                     |                                                                                      |                                                                                                |                                                                                             |
| lete items in this domain.                                                                                                    | Configuration Control                                                                                                    |                                                                                                    |                                     |                                                                                      |                                                                                                |                                                                                             |
| Lock & Edit                                                                                                    |                                                                                                    | 1                                                                                                    |                                     |                                                                                      |                                                                                                |                                                                                             |
| Release Configuration                                                                                                    | Use this page to change t                                                                                                    | he state of the servers in this Webl                                                                                                    | Logic Server domain. Control operat | ons on Managed Servers require startir                                               | ng the Node Manager. Starting Mana                                                             | aged Servers in Standby mode requires                                                       |
| main Structure                                                                                                    | the domain-wide administ                                                                                                    |                                                                                                    |                                     |                                                                                      |                                                                                                | ,                                                                                           |
| oinfra_domain                                                                                                    | Č2                                                                                                    |                                                                                                    |                                     |                                                                                      |                                                                                                |                                                                                             |
| Domain Partitions<br>Environment                                                                                                    | < <u>2</u>                                                                                                    |                                                                                                    |                                     |                                                                                      |                                                                                                |                                                                                             |
| Servers                                                                                                    | Customize this table                                                                                                    |                                                                                                    |                                     |                                                                                      |                                                                                                |                                                                                             |
| Clusters     Coherence Clusters                                                                                                    | Servers (Filtered - Mor                                                                                                    | re Columns Exist)                                                                                                    |                                     |                                                                                      |                                                                                                |                                                                                             |
| Resource Groups                                                                                                    |                                                                                                    | spend v Shutdown v Restar                                                                                                    | rt SSL                              |                                                                                      |                                                                                                | Showing 1 to 5 of 5 Previous   Nex                                                          |
| Resource Group Templates                                                                                                    |                                                                                                    | When work completes                                                                                                    |                                     |                                                                                      |                                                                                                |                                                                                             |
| Virtual Hosts                                                                                                    | Server 🗞                                                                                                    | Force shutdown now                                                                                                    | Machine                             | State                                                                                | Status of Last Action                                                                          |                                                                                             |
| Virtual Targets                                                                                                    | AdminServer(admin                                                                                                    | 1)                                                                                                    | -                                   | RUNNING                                                                              | None                                                                                           |                                                                                             |
| Work Managers<br>Concurrent Templates                                                                                                    | WLS_CONFIG                                                                                                    |                                                                                                    | platoinfra_Machine                  | RUNNING                                                                              | TASK COMPLETED                                                                                 |                                                                                             |
| Resource Management                                                                                                    | WLS_DISCOVERY                                                                                                    |                                                                                                    | platoinfra_Machine                  | RUNNING                                                                              | None                                                                                           |                                                                                             |
| / do I 🖂                                                                                                    | WLS_GATEWAY                                                                                                    |                                                                                                    | platoinfra_Machine                  | RUNNING                                                                              | TASK COMPLETED                                                                                 |                                                                                             |
| tart and stop servers                                                                                                    | WLS_ZIPKINUI                                                                                                    |                                                                                                    | platoinfra_Machine                  | RUNNING                                                                              | TASK COMPLETED                                                                                 |                                                                                             |
| tart Managed Servers from the                                                                                                    | Start Resume Su                                                                                                    | spend v Shutdown v Restar                                                                                                    | rt SSL                              |                                                                                      |                                                                                                | Showing 1 to 5 of 5 Previous   New                                                          |
| dministration Console                                                                                                    |                                                                                                    |                                                                                                    |                                     |                                                                                      |                                                                                                |                                                                                             |
| start SSL<br>art Managed Servers in Admin mode                                                                                                    |                                                                                                    |                                                                                                    |                                     |                                                                                      |                                                                                                |                                                                                             |
|                                                                                                    |                                                                                                    |                                                                                                    |                                     |                                                                                      |                                                                                                |                                                                                             |
| ango Contor                                                                                                    |                                                                                                    | Home Log Out Prefere                                                                                                    | nces 🗠 Record Help                  |                                                                                      | Q                                                                                              |                                                                                             |
| ange Center                                                                                                    |                                                                                                    |                                                                                                    |                                     |                                                                                      |                                                                                                |                                                                                             |
| ew changes and restarts                                                                                                    | Ho                                                                                                    | me >Summary of Deploym                                                                                                    | ents >plato-discovery-servi         | e-1.0.0 >Summary of Deployr                                                          | ments >Summary of Serv                                                                         | ers                                                                                         |
| ck the <i>Lock &amp; Edit</i> button to modi                                                                                                    | Serv                                                                                                    | ver Life Cycle Assistan                                                                                                    | t                                   |                                                                                      |                                                                                                |                                                                                             |
| ete items in this domain.                                                                                                    | iny, aud of                                                                                                    |                                                                                                    | -                                   |                                                                                      |                                                                                                |                                                                                             |
|                                                                                                    | Ye                                                                                                    | s No                                                                                                    |                                     |                                                                                      |                                                                                                |                                                                                             |
| Lock & Edit                                                                                                    |                                                                                                    |                                                                                                    |                                     |                                                                                      |                                                                                                |                                                                                             |
|                                                                                                    |                                                                                                    |                                                                                                    |                                     |                                                                                      |                                                                                                |                                                                                             |
| Release Configuration                                                                                                    | F                                                                                                    | orcibly Shutdown Serv                                                                                                    | vers                                |                                                                                      |                                                                                                |                                                                                             |
| main Structure<br>toinfra_domain<br>-Domain Partitions                                                                                                    |                                                                                                    | have selected the follow     WLS_DISCOVERY                                                                                                    |                                     | ately shut down. Press 'Yes                                                          | ' to continue or 'No' to ca                                                                    | ncel.                                                                                       |
| bomain Structure  toinfra_domain  Domain Partitions  Environment  Servers  Coherence Clusters  Coherence Clusters  Coherence Clusters  Coherence Groups  Coherence Group Templates  Marchinae  tk the Lock & Edit Release Configuration  main Structure  onfra_domain  Comman Partitions                                                                                                    | Pressages<br>Pressages<br>Pressages | have selected the follow     WLS_DISCOVERY     S No                                                                                                    | ving servers to be immed            |                                                                                      |                                                                                                | ncel.                                                                                       |
| main Structure         toinfra_domain         "Domain Partitions         "Environment         "Servers         "Clusters         "Coherence Clusters         "Resource Groups         "Resource Group Templates         "Markinae         kthe Lock & Edit         Release Configuration         neal Structure         infra_domain         Onmain Partitions         Environment         "Servers                                                                                                    | Pressages<br>A request has been ser<br>Summary of Servers<br>Configuration Control<br>Use this page to change it<br>the domain-wide administ                                                                                                    | have selected the follow     WLS_DISCOVERY     S No                                                                                                    | ving servers to be immed            |                                                                                      |                                                                                                |                                                                                             |
| amain Structure         toinfra_domain         -Domain Partitions         Environment        Servers         -Clusters        Coherence Clusters        Resource Groups        Resource Groups        Marchinae         teitems in this domain.         Lock & Edit         Release Configuration         nain Structure         infra_domain         Ornain Partitions         -Servers        Servers                                                                                                    | You<br>You<br>Yessayes<br>A request has been ser<br>Summary of Servers<br>Configuration<br>Use this page to change ti<br>the domain-wide administ<br>Colored administ                                                                                                    | have selected the follow     WLS_DISCOVERY     S No                                                                                                    | ving servers to be immed            |                                                                                      |                                                                                                |                                                                                             |
| main Structure toinfra_domain Domain Partitions Environment                                                                                                    | Pressages<br>A request has been ser<br>Summary of Servers<br>Configuration Control<br>Use this page to change it<br>the domain-wide administ                                                                                                    | have selected the follow     WLS_DISCOVERY     S No                                                                                                    | ving servers to be immed            |                                                                                      |                                                                                                |                                                                                             |
| main Structure toinfra_domain Domain Partitions Environment Servers Coherence Clusters Resource Groups Resource Group Templates the Lock & Edit Release Configuration ain Structure Infra_domain Infra_domain Infra_d | You<br>You<br>Yessayes<br>A request has been ser<br>Summary of Servers<br>Configuration<br>Use this page to change ti<br>the domain-wide administ<br>Colored administ                                                                                                    | have selected the follow WLS_DISCOVERY No No No No No No No No No No No No No                                                                                                    | ving servers to be immed            |                                                                                      |                                                                                                |                                                                                             |
| main Structure toinfra_domain -Domain Partitions Environment -Servers -Coherence Clusters -Coherence Clusters -Resource Groups -Resource Group Templates -Machinae -Serves -Coherence Clusters -Serves -Coherence Clusters -Serves -Serves -Se | Pressages<br>A request has been seen<br>Summary of Servers<br>Configuration Control<br>Use this page to change it<br>the domain-wide administ<br>C2<br>Customize this table<br>Servers (Filtered - Mor                                                                                                    | have selected the follow WLS_DISCOVERY No No No No No No No No No No No No No                                                                                                    | ving servers to be immed            |                                                                                      |                                                                                                | naged Servers in Standby mode require                                                       |
| main Structure oinfra_domain Domain Partitions EnvironmentServersCoherence ClustersResource Group TemplatesMarchinee the Lock & Edit Release Configuration ain Structure fra_domain main Partitions wironmentServersGoherence ClustersCoherence ClustersCoher                                                                                                    | You<br>You<br>Ye<br>Ye<br>Ye<br>Ye<br>Ye<br>Ye<br>Ye<br>Ye<br>Ye<br>Ye<br>Ye<br>Ye<br>Ye                                                                                                    | have selected the follow WLS_DISCOVERY No No No No No No No No No No No No No                                                                                                    | ving servers to be immed            | ions on Managed Servers require start                                                | ing the Node Manager. Starting Mat                                                             | naged Servers in Standby mode require<br>Showing 1 to 5 of 5 Previous N                     |
| main Structure toinfra_domain Domain Partitions EnvironmentServersCoherence ClustersCoherence ClustersResource Groups                                                                                                    | Pressages<br>✓ A request has been seen<br>Summary of Servers<br>Configuration Control<br>Use this page to change it<br>the domain-wide administ<br>C2<br>Customize this table<br>Servers (Filtered - Hor<br>Sign Server Sign Su                                                                                                    | A have selected the follow  WLS_DISCOVERY  NO  To immidliately shut down the selected of the servers in this Web ration port.  Recolumns Exist)  Recolumns Exist                                                                                | ving servers to be immed            | ions on Managed Servers require start                                                | ing the Node Manager. Starting Mat                                                             | naged Servers in Standby mode require<br>Showing 1 to 5 of 5 Previous N                     |
| main Structure  coinfra_domain Domain Partitions Environment                                                                                                    | rressagres     ✓ A request has been ser     ✓ A request has been ser     ✓ Summary of Servers     ✓ Configuration Control     Use this page to change it     the domain-wide administ     ✓     ✓ Customize this table     Servers (Filtered - Mor     ✓ Server 🍣     ✓ AdminServer(admin                                                                                                    | A have selected the follow  WLS_DISCOVERY  NO  To immidliately shut down the selected of the servers in this Web ration port.  Recolumns Exist)  Recolumns Exist                                                                                | ving servers to be immed            | ions on Managed Servers require start                                                | ing the Node Manager. Starting Mat                                                             | naged Servers in Standby mode require<br>Showing 1 to 5 of 5 Previous N                     |
| main Structure toinfra_domain Domain Partitions ErvironmentServersServersCoherence ClustersCoherence ClustersResource Groups                                                                                                    | Pressages<br>✓ A request has been seen<br>Summary of Servers<br>Configuration Control<br>Use this page to change it<br>the domain-wide administ<br>C2<br>Customize this table<br>Servers (Filtered - Hor<br>Sign Server Sign Su                                                                                                    | have selected the follow     WLS_DISCOVERY      No      to immindiately shut down the selected the servers in this Web ration port.      re Columns Exist)     spend      Shutdown      Reata                                                   | ving servers to be immed            | ions on Managed Servers require start                                                | ing the Node Manager. Starting Mat                                                             | naged Servers in Standby mode require<br>Showing 1 to 5 of 5 Previous   N                   |
| main Structure tooinfra_domain Domain Partitions EnvironmentServersCoherence ClustersResource GroupsResource Group TemplatesMarbiner the Lock & Edit Release Configuration ain Structure ain Structure ain Structure Coherence GustersResource Group Templates                                                                                                    | rressagres     ✓ A request has been ser     ✓ A request has been ser     ✓ Summary of Servers     ✓ Configuration Control     Use this page to change it     the domain-wide administ     ✓     ✓ Customize this table     Servers (Filtered - Mor     ✓ Server 🍣     ✓ AdminServer(admin                                                                                                    | have selected the follow     WLS_DISCOVERY      No      to immediately shut down the se      he state of the servers in this Web ration port.      re Columns Exist)      spend \ Shutdown \ Reata      have selected the servers in this plate | ving servers to be immed            | ions on Managed Servers require start State RUNNING                                  | ing the Node Manager. Starting Man<br>Status of Lass<br>None                                   | naged Servers in Standby mode require<br>Showing 1 to 5 of 5 Previous   N<br>t Action       |
| main Structure toinfra_domain Domain Partitions EnvironmentServersCoherence ClustersCoherence ClustersResource GroupsResource Group TemplatesMarchinee the Lock & Edit Release Configuration ain Structure afra_domain ain Structure ordination ain Structure                                                                                                    | Pressages<br>A request has been set<br>Summary of Servers<br>Configuration Control<br>Use this page to change ti<br>the doman-wide administ<br>Configuration Control<br>Use this page to change ti<br>the doman-wide administ<br>Configuration Control<br>Use this page to change ti<br>the doman-wide administ<br>Configuration Control<br>Use this page to change ti<br>the doman-wide administ<br>Configuration Control<br>Use this page to change ti<br>the doman-wide administ<br>Configuration Control<br>Use this page to change ti<br>the doman-wide administ<br>Configuration Control<br>Use this page to change ti<br>the doman-wide administ<br>Configuration Control<br>Use this page to change ti<br>the doman-wide administ<br>Configuration Control<br>Use this page to change ti<br>the doman-wide administ<br>Configuration Control<br>Use this page to change ti<br>the doman-wide administ<br>Configuration Control<br>Use this page to change ti<br>the doman-wide administ<br>Configuration Control<br>Use this page to change ti<br>the doman-wide administ<br>Configuration Control<br>Server A<br>AdminServer(administ<br>WLS_CONFIG                                                                                                    | have selected the follow     WLS_DISCOVERY      No      to immidiately shit down the selected the servers in this Web ration port.      re Columns Exist)      re Columns Exist)      Mac     plat     plat     plat                            | ving servers to be immed            | ions on Managed Servers require start State RUNNING RUNNING                          | ing the Node Manager. Starting Manager. Startus of Last<br>None<br>TASK COMPLET                | naged Servers in Standby mode require<br>Showing 1 to 5 of 5 Previous   N<br>t Action<br>ED |
| main Structure toinfra_domain Domain Partitions EnvironmentServersCoherence ClustersCoherence ClustersCoherence ClustersResource GroupsResource Group TemplatesMarchinee the Lock & Edit Release Configuration ain Structure afra_domain structure afra_domain                                                                                                    | You<br>You<br>You<br>You<br>You<br>You<br>You<br>You                                                                                                    | have selected the follow WLS_DISCOVERY  NO NO NO NO NO NO NO NO NO NO NO NO NO                                                                                                    | ving servers to be immed            | ions on Managed Servers require start State RUNNING RUNNING RUNNING FORCE_SUSPENDING | ing the Node Manager. Starting Mar<br>Status of Last<br>None<br>TASK COMPLET<br>TASK TIN PROGR | naged Servers in Standby mode require<br>Showing 1 to 5 of 5 Previous N<br>t Action         |

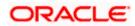

|                                                                                                    |   |                                                                                                    |                                                              |                                                                   | -                                                                         |                                           |                                                                                                    |                                             |
|----------------------------------------------------------------------------------------------------|---|----------------------------------------------------------------------------------------------------|--------------------------------------------------------------|-------------------------------------------------------------------|---------------------------------------------------------------------------|-------------------------------------------|----------------------------------------------------------------------------------------------------|---------------------------------------------|
| ick the <i>Lock &amp; Edit</i> button to modify, add or<br>elete items in this domain.                                                                                                    |   | mmary of Servers onfiguration Control                                                                                                    |                                                              |                                                                   |                                                                           |                                           |                                                                                                    |                                             |
| Lock & Edit Release Configuration main Structure                                                                                                    |   | A server is an instance of WebLogic                                                                                                    |                                                              |                                                                   | -                                                                         |                                           |                                                                                                    |                                             |
| toinfra domain                                                                                                    |   | rins page sammanzes each server                                                                                                    | and has been comigared                                       | in the carrent webbogie berre                                     | domain                                                                    |                                           |                                                                                                    |                                             |
| -Domain Partitions<br>-Environment                                                                                                    | 7 | 5                                                                                                    |                                                              |                                                                   |                                                                           |                                           |                                                                                                    |                                             |
| Servers Clusters                                                                                                    |   | Customize this table                                                                                                    |                                                              |                                                                   |                                                                           |                                           |                                                                                                    |                                             |
| Coherence Clusters                                                                                                    |   | Servers (Filtered - More Colum                                                                                                    | ns Exist)                                                    |                                                                   |                                                                           |                                           |                                                                                                    |                                             |
|                                                                                                    |   |                                                                                                    |                                                              |                                                                   |                                                                           |                                           |                                                                                                    |                                             |
| Resource Group Templates                                                                                                    |   | Click the Lock & Edit button in the                                                                                                    | e Change Center to activat                                   | e all the buttons on this page.                                   |                                                                           |                                           |                                                                                                    |                                             |
|                                                                                                    |   |                                                                                                    | e Change Center to activat                                   | e all the buttons on this page.                                   |                                                                           |                                           |                                                                                                    |                                             |
| Resource Group Templates<br>Machines<br>Virtual Hosts                                                                                                    |   | Click the Lock & Edit button in the                                                                                                    | e Change Center to actival                                   | e all the buttons on this page.                                   |                                                                           |                                           | Show                                                                                                    | ing 1 to 5 of 5 Previous   N                |
| Resource Group Templates<br>Machines<br>Virtual Hosts<br>Virtual Targets<br>Work Managers                                                                                                    |   |                                                                                                    | e Change Center to activat                                   | e all the buttons on this page.                                   | Machine                                                                   | State                                     | Show                                                                                                    | ing 1 to 5 of 5 Previous   Ne               |
| Resource Group Templates<br>Machines<br>Virtual Hosts<br>Virtual Targets                                                                                                    | • | New Clone Delete                                                                                                    | -                                                            |                                                                   |                                                                           | State<br>RUNNING                          | Health                                                                                                    | -                                           |
| Resource Group Templates<br>Machines<br>Virtual Hosts<br>Virtual Targets<br>Work Managers<br>Concurrent Templates<br>Resource Mananement                                                                    | • | New Clone Delete                                                                                                    | Туре                                                         |                                                                   |                                                                           |                                           | Health                                                                                                    | Listen Port                                 |
| Resource Group Templates                                                                                                    | • | New     Clone     Delete       Name      AdminServer(admin)                                                                                                    | Type<br>Configured                                           | Cluster                                                           | Machine                                                                   | RUNNING                                   | Health                                                                                                    | Listen Port<br>7001                         |
| Resource Group Templates     Machines     Wirtual Hosts     Wirtual Targets     Work Managers     Concurrent templates     Resource Mananement                                                              | • | New         Clone         Delete           Name             AdminServer(admin)            WL5_CONFIG                                                                  | Type<br>Configured<br>Configured                             | Cluster<br>config_cluster                                         | Machine<br>platoinfra_Machine                                             | RUNNING                                   | Неаlth                                                                                                    | Listen Port           7001           7004   |
| -Resource Group Templates -Machines -Virtual Hosts -Virtual Targets -Virtual Targets -Virtual Targets -Virtual Targets -Concurrent Templates -Resource Managent w do I Create Managed Servers Clone servers | • | New         Clone         Delete           Name              AdminServer(admin)             WL5_CONFIG             WL5_DISCOVERY                                      | Type<br>Configured<br>Configured<br>Configured               | Cluster<br>config_cluster<br>discovery_cluster                    | Machine<br>platoinfra_Machine<br>platoinfra_Machine                       | RUNNING<br>RUNNING<br>SHUTDOWN            | Health                                                                                                    | Listen Port<br>7001<br>7004<br>7003         |
| Resource Group TemplatesMachinesMachinesVirtual HostsVirtual TargetsVirtual TargetsVirtual TargetsConcurrent TemplatesConcurrent Templates                                                                  | • | New         Cione         Delete           AdminServer(admin)         MLS_CONFIG           WLS_CONFIG         WLS_DISCOVERY           WLS_GATEWAY         MLS_GATEWAY | Type<br>Configured<br>Configured<br>Configured<br>Configured | Cluster<br>config_cluster<br>discovery_cluster<br>gateway_cluster | Machine<br>platoinfra_Machine<br>platoinfra_Machine<br>platoinfra_Machine | RUNNING<br>RUNNING<br>SHUTDOWN<br>RUNNING | Health  Constraints  Health  Constraints  Health  Health  Constraints  Health  Health | Listen Port<br>7001<br>7004<br>7003<br>7006 |

#### 3. Once shutdown is completed, goto control and select the servers to start and confirm action.

View changes and restarts Home > Summary of Deployments > plato-discovery-service-1.0.0 > Summary of Deployments > Summary of Servers

| Machines       State       Status of Last Action         Machines       Vitual Targets       None         Vitual Targets       Work Managers       RUNNING       TASK COMPLETED         Concurrent Templates       Wits_CONFIG       platoinfra_Machine       RUNNING       TASK COMPLETED         Work Managers       Wits_CONFIG       platoinfra_Machine       RUNNING       TASK COMPLETED         Wits_CONFIG       Wits_CONFIG       platoinfra_Machine       RUNNING       TASK COMPLETED         Wits_CONFIG       Wits_CONFIG       platoinfra_Machine       RUNNING       TASK COMPLETED         Wits_CATEWAY       platoinfra_Machine       RUNNING       TASK COMPLETED         Wits_CATEWAY       platoinfra_Machine       RUNNING       TASK COMPLETED         Wits_SIDECVERY       platoinfra_Machine       RUNNING       TASK COMPLETED         Wits_SIDECVERY       platoinfra_Machine       RUNNING       TASK COMPLETED         Wits_SIDECVERY       platoinfra_Machine       RUNNING       TASK COMPLETED         Wits_SIDECVERY       platoinfra_Machine       RUNNING       TASK COMPLETED         Statt Administration Console       Statt Resume Suspend Studiown Restat SSL       Showing 1 to 5 of 5         Restart SSL       Statt Resume Suspend Studiown State State Stat                                                                                                    | view changes and restarts                      |                                      |                                               |                                    |                                                                    |
|----------------------------------------------------------------------------------------------------|------------------------------------------------|--------------------------------------|-----------------------------------------------|------------------------------------|--------------------------------------------------------------------|
| Lock & Edit       Configuration         Release Configuration       Configuration         Domain Structure       Station fa "domain         Domain Structure       Use his page to change the state of the servers in this WebLogic Server domain. Control operations on Managed Servers require starting the Node Manager. Starting Managed Servers in Standby         Domain Structure       State of the servers in this WebLogic Server domain. Control operations on Managed Servers require starting the Node Manager. Starting Managed Servers in Standby         Performance       Configuration         P- Countered       Configuration         P- Countered       Configuration         P- Countered       State State         State and stop servers       State Administration Porte         NumLing       TASK COMPLETED         Wut_S_CATEWAY       platoinfra_Machine       RUNNING         Wut_S_CATEWAY       platoinfra_Machine       RUNNING         Wut_S_CATEWAY       platoinfra_Machine       RUNNING         Wut_S_CATEWAY       platoinfra_Machine       RUNNING         Wut_S_CATEWAY       platoinfra_Machine       RUNNING         Wut_S_CATEWAY       platoinfra_Machine       RUNNING         Wut_S_CATEWAY       platoinfra_Machine       RUNNING         Wut_S_CATEWAY       platoinfra_Machine       RUNNING                                                                                                    | Click the Lock & Edit button to modify, add or | Summary of Servers                   |                                               |                                    |                                                                    |
| Domain Structure         Jabolarin 4. domain + wide administration port.         Domain Partitions         Domain Partitions         Downers         Coherense Clusters         Resource Groups         Machines         Overlands         Writhal Targets         Writhal Targets         Work damagers         Start and stop servers         Start and stop servers                                                                                                    |                                                | Configuration Control                |                                               |                                    |                                                                    |
| Consider Partitions     Forwards     Forwards     Fo | Domain Structure                               |                                      | WebLogic Server domain. Control operations or | ו Managed Servers require starting | the Node Manager. Starting Managed Servers in Standby mode require |
| Ferry Servers       Consominant         Servers Servers       Consomination Servers         Pesource Group Servers       Server A         Machines       State         Server A       Machine         Server A       Machine         Server A       Machine         Server A       Machine         Server A       Machine         Server A       Machine         Server A       Machine         Server A       Machine         Virtual Targets       Miniserver(admin)         Adminiserver(admin)       RUNNING         Musicon       Russender Bulkins         Wits_DISCOVERY       platoinfra_Machine         Wits_SCOVERY       platoinfra_Machine         Wits_SCOVERY       platoinfra_Machine         Wits_SCOVERY       platoinfra_Machine         Wits_SCOVERY       platoinfra_Machine         Wits_SCOVERY       platoinfra_Machine         Wits_SCOVERY       platoinfra_Machine         Wits_SCOVERY       platoinfra_Machine         Wits_SCOVERY       platoinfra_Machine         Wits_SCOVERY       platoinfra_Machine         Wits_SCOVERY       platoinfra_Machine         Wits_SCOVERY       Showing 1 to 5 of 5                                                                                                    |                                                | 25                                   |                                               |                                    |                                                                    |
| Resource Groups       Resume Suspend × Shuldown × Restat SSL       Showing 1 to 5 of 5         Machine       State       Status of Last Action         Withual Hosts       Administration       Runniling         Withual Hosts       Administration       Runniling         Withual Hosts       Machine       Runniling         Withual Hosts       Administration       Runniling         Withual Hosts       Machine       Runniling         Withual Hosts       Platoinfra_Machine       Runniling         Withual Hosts       Vithual Hosts       State Completion         Withual Roots       Vithual Hosts       State State                                                                                                    | B-Environment<br>Servers<br>B-Clusters         |                                      |                                               |                                    |                                                                    |
| Machines     Server &     Machine     State     Status of Last Action       ''Witual Hots     -'Witual Hots     RUNNING     None       ''Witual Hots     -'Witual Hots     RUNNING     None       ''Witual Hots     -'Witual Hots     RUNNING     TASK COMPLETED       ''Witual Adops envers     -'Witual Southing Machine     SHUTDOWN     TASK COMPLETED       ''Witual Adops envers     -'Witual Southing Machine     RUNNING     TASK COMPLETED       ''Witual Moster Managed Servers from the<br>Administration Console     -'Witual Southing Machine     RUNNING     TASK COMPLETED       'Witual Resume State Managed Servers from the<br>Restart SSL     -'Witual Witual Witual Witual Model     Restart SSL     Showing 1 to 5 of 5                                                                                                    | Resource Groups                                | Start Resume Suspend - Shutdown - R  | estart SSL                                    |                                    | Showing 1 to 5 of 5 Previous   N                                   |
| Virtual Targets       AdminServer(admin)       RUNNING       None         Virtual Targets       Virtual Targets       Platoinfra_Machine       RUNNING       TASK COMPLETED         Virtual Targets       Virtual Scovers       Platoinfra_Machine       SHUTDOWN       TASK COMPLETED         Ow do L       Virtual Scovers       Platoinfra_Machine       SHUTDOWN       TASK COMPLETED         Start and stop servers       Virtual Scovers from ther Administration Console       Virtual Scovers from ther Administration Console       Restart SSL       TASK COMPLETED         Restart SSL       Start Managed Servers from ther Administration Console       Start Managed Servers from ther Administration Console         Restart SSL       Start Servers from ther                                                                                                    | Machines                                       | Server 🗞                             | Machine                                       | State                              | Status of Last Action                                              |
| Concurrent Templates       WLS_CONFIG       platoinfrg_Machine       RUNNING       TASK COMPLETED         w do L       WLS_DISCOVERY       platoinfrg_Machine       SHUTDOWN       TASK COMPLETED         Start Alonged Servers form the Administration Console Restart SSL       WLS_CONFIG       platoinfrg_Machine       RUNNING       TASK COMPLETED                                                                                                    | Virtual Targets                                | AdminServer(admin)                   |                                               | RUNNING                            | None                                                               |
| Image: Besource Management       WLS_DISCOVERY       platoinfra_Machine       SHUTDOWN       TASK COMPLETED         Image: Besource Managed Servers from the Administration Console       WLS_ZIPKINUI       platoinfra_Machine       RUNNING       TASK COMPLETED         Start Anaged Servers from the Administration Console       WLS_ZIPKINUI       platoinfra_Machine       RUNNING       TASK COMPLETED         Restart SSL       Start Managed Servers from the Administration Console       Shutdown N Restart SSL       Showing 1 to 5 of 5                                                                                                    |                                                | WLS_CONFIG                           | platoinfra_Machine                            | RUNNING                            | TASK COMPLETED                                                     |
| Start and stop servers<br>Start And anged Servers from the<br>Administration Console<br>Restart SSL  WLS_ZIPKINUI WLS_ZIPKINUI Suspend Suspend Shutdown Restart SSL Showing 1 to 5 of 5                                                                                                    |                                                | WLS_DISCOVERY                        | platoinfra_Machine                            | SHUTDOWN                           | TASK COMPLETED                                                     |
| Start an stop servers from the Administration Console Restart SSL Showing 1 to 5 of 5 Administration Console Restart SSL                                                                                                    | w do I 🖂                                       | WLS_GATEWAY                          | platoinfra_Machine                            | RUNNING                            | TASK COMPLETED                                                     |
| Start Managed Servers from the<br>Administration Console     Start     Resume     Suspend ×     Shutdown ×     Restart SSL     Showing 1 to 5 of 5                                                                                                    | Start and stop servers                         | WLS_ZIPKINUI                         | platoinfra_Machine                            | RUNNING                            | TASK COMPLETED                                                     |
|                                                                                                    | Start Managed Servers from the                 | Start Resume Suspend v Shutdown v Re | estart SSL                                    |                                    | Showing 1 to 5 of 5 Previous   N                                   |
|                                                                                                    | Restart SSL                                    |                                      |                                               |                                    |                                                                    |
| Start Managed Servers in Admin mode                                                                                                    | Start Managed Servers in Admin mode            |                                      |                                               |                                    |                                                                    |

#### View changes and restarts

Click the Lock & Edit button to modify, add or delete items in this domain.

Lock & Edit Release Configuration

#### Domain Structure

| latoinfra_domain         |
|--------------------------|
| Domain Partitions        |
| -Environment             |
| Servers                  |
| ⊡-Clusters               |
| Coherence Clusters       |
| Resource Groups          |
| Becourse Group Templates |

Home >Summary of Deployments >plato-discovery-service-1.0.0 >Summary of Deployments >Summary of Servers

| Server Life Cycle Assistant |
|-----------------------------|
| Yes No                      |
| Start Servers               |

You have selected the following servers to be started. Press 'Yes' to continue or 'No' to cancel.

WLS\_DISCOVERY

Yes No

.....

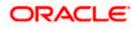

|                                                                                | DODE 2 DODING        | V DE LAPUROVIDATION SUBJECTUSED VERTICASE VICASE LUCU S                    | summary or peptoyments > auminiary or pervers      |                                 |                                                               |  |  |  |  |  |  |
|--------------------------------------------------------------------------------|----------------------|----------------------------------------------------------------------------|----------------------------------------------------|---------------------------------|---------------------------------------------------------------|--|--|--|--|--|--|
| <u>View changes and restarts</u>                                               |                      | Messages                                                                   |                                                    |                                 |                                                               |  |  |  |  |  |  |
| Click the Lock & Edit button to modify, add or<br>delete items in this domain. |                      | as been sent to the Node Manager to start the                              | e selected servers.                                |                                 |                                                               |  |  |  |  |  |  |
| Lock & Edit                                                                    | Summary of Servers   |                                                                            |                                                    |                                 |                                                               |  |  |  |  |  |  |
| Release Configuration                                                          | Configuration        | Control                                                                    |                                                    |                                 |                                                               |  |  |  |  |  |  |
| Domain Structure                                                               |                      |                                                                            |                                                    |                                 |                                                               |  |  |  |  |  |  |
| platoinfra_domain                                                              | the domain-wi        | to change the state of the servers in this Web<br>ide administration port. | Logic Server domain. Control operations on Managed | Servers require starting the No | de Manager. Starting Managed Servers in Standby mode requires |  |  |  |  |  |  |
| Servers Clusters                                                               | 52                   |                                                                            |                                                    |                                 |                                                               |  |  |  |  |  |  |
| Coherence Clusters<br>Resource Groups                                          | Customize this table |                                                                            |                                                    |                                 |                                                               |  |  |  |  |  |  |
| Resource Group Templates                                                       | Servers (Filt        | ered - More Columns Exist)                                                 |                                                    |                                 |                                                               |  |  |  |  |  |  |
| ····Virtual Hosts                                                              | Start Res            | sume Suspend - Shutdown - Resta                                            | rt SSL                                             |                                 | Showing 1 to 5 of 5 Previous   Next                           |  |  |  |  |  |  |
| Virtual Targets<br>Work Managers<br>Concurrent Templates                       | Server               | ~~                                                                         | Machine                                            | State                           | Status of Last Action                                         |  |  |  |  |  |  |
| Resource Management                                                            | AdminSe              | erver(admin)                                                               |                                                    | RUNNING                         | None                                                          |  |  |  |  |  |  |
| How do I                                                                       | WLS_CO               | ONFIG                                                                      | platoinfra_Machine                                 | RUNNING                         | TASK COMPLETED                                                |  |  |  |  |  |  |
| Start and stop servers                                                         | WLS_DI               | ISCOVERY                                                                   | platoinfra_Machine                                 | STARTING                        | TASK IN PROGRESS                                              |  |  |  |  |  |  |
| Start Managed Servers from the                                                 | WLS_GA               | ATEWAY                                                                     | platoinfra_Machine                                 | RUNNING                         | TASK COMPLETED                                                |  |  |  |  |  |  |
| Administration Console                                                         | WLS_ZI               | IPKINUI                                                                    | platoinfra_Machine                                 | RUNNING                         | TASK COMPLETED                                                |  |  |  |  |  |  |
| Restart SSL     Start Managed Servers in Admin mode                            | Start Res            | sume Suspend v Shutdown v Resta                                            | rt SSL                                             |                                 | Showing 1 to 5 of 5 Previous   Next                           |  |  |  |  |  |  |

When all requested servers are running, goto deployments and check if deployments are in active state. 4.

| /iew changes and restarts                                                                                                    |     | me >Summary of Deployment                                                             | s >plato-discovery-service-1.0.0 >Summ                                          | ary of Deployments >Summary of                         | Servers                                                        |                                          |                                |                                             |
|----------------------------------------------------------------------------------------------------|-----|---------------------------------------------------------------------------------------|---------------------------------------------------------------------------------|--------------------------------------------------------|----------------------------------------------------------------|------------------------------------------|--------------------------------|---------------------------------------------|
| Click the Lock & Edit button to modify, add or<br>lelete items in this domain.                                                                                                    | Sum | mary of Servers                                                                       |                                                                                 |                                                        |                                                                |                                          |                                |                                             |
| Lock & Edit Release Configuration                                                                                                    |     | nfiguration Control                                                                   |                                                                                 |                                                        |                                                                |                                          |                                |                                             |
| omain Structure<br>atoinfra_domain                                                                                                    |     |                                                                                       | bLogic Server that runs in its own Ja<br>server that has been configured in the |                                                        | -                                                              |                                          |                                |                                             |
| Domain Partitions     Domain Partitions     Derivionment     Derivionment     Deriviones     Coherence Clusters     Tessource Groups     Mesource Group Templates     Machines     Withul Hords | s   | Customize this table<br>ervers (Filtered - More (                                     | <b>Columns Exist)</b><br>n in the Change Center to activate all                 | the buttons on this page.                              |                                                                |                                          |                                |                                             |
|                                                                                                    |     |                                                                                       |                                                                                 |                                                        |                                                                |                                          |                                | ing 1 to 5 of 5 Previous New                |
| Virtual Targets<br>Work Managers                                                                                                    |     | Name 🗞                                                                                | Туре                                                                            | Cluster                                                | Machine                                                        | State                                    | Show                           | ing 1 to 5 of 5 Previous   Ne:              |
| Virtual Targets<br>Work Managers<br>Concurrent Templates                                                                                                    |     |                                                                                       | Type<br>Configured                                                              | Cluster                                                | Machine                                                        | State<br>RUNNING                         |                                |                                             |
| Virtual Targets     Work Managers     Concurrent Templates     Resource Management                                                                                                    |     | 🔲 Name 🌣                                                                              |                                                                                 | Cluster<br>config_cluster                              | Machine<br>platoinfra_Machine                                  |                                          | Health                         | Listen Port                                 |
| Virtual Targets Vork Managers Concurrent Templates Resource Mananement w do I                                                                                                    |     | Name <>       AdminServer(admin)                                                      | Configured                                                                      |                                                        |                                                                | RUNNING                                  | Health                         | Listen Port 7001                            |
| Virtual Targets     Work Managers     Concurrent remplates     we do I  Create Managed Servers                                                                                                  |     | AdminServer(admin) WLS_CONFIG                                                         | Configured<br>Configured                                                        | config_cluster                                         | platoinfra_Machine                                             | RUNNING                                  | Health<br>V OK<br>V OK         | Listen Port 7001 7004                       |
| Work Managers Work Managers Concurrent Templates Persource Managenenent w do I Create Managed Servers Clone servers                                                                             |     | Name <>       AdminServer(admin)       WLS_CONFIG       WLS_DISCOVERY                 | Configured<br>Configured<br>Configured                                          | config_cluster<br>discovery_cluster                    | platoinfra_Machine                                             | RUNNING<br>RUNNING<br>RUNNING            | Неаlth<br>✓ ОК<br>✓ ОК<br>✓ ОК | Listen Port<br>7001<br>7004<br>7003         |
| Virtual Targets     Work Managers     Concurrent Templates     Resource Mananement                                                                                                    |     | Name        AdminServer(admin)       WLS_CONFIG       WLS_DISCOVERY       WLS_GATEWAY | Configured<br>Configured<br>Configured<br>Configured<br>Configured              | config_cluster<br>discovery_cluster<br>gateway_cluster | platoinfra_Machine<br>platoinfra_Machine<br>platoinfra_Machine | RUNNING<br>RUNNING<br>RUNNING<br>RUNNING | Health                         | Listen Port<br>7001<br>7004<br>7003<br>7006 |

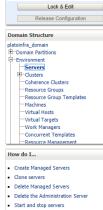

View changes and restarts

1

Install Update Delete

| Home > Summary of Deployments | >plato-discovery-service- | 1.0.0 >Summary | of Deployments | >Summary of Servers | >Summary of Deployments |
|-------------------------------|---------------------------|----------------|----------------|---------------------|-------------------------|

| Click the Lock & Edit button to modify, add or<br>delete items in this domain. | Summary of Deployments                                                                                                    |
|--------------------------------------------------------------------------------|----------------------------------------------------------------------------------------------------|
| Lock & Edit Release Configuration                                              | Configuration Control Monitoring This page displays the list of Java EE applications and standalone application modules installed to this domain.                                       |
| Domain Structure                                                               | You can update (redeploy) or delete installed applications and modules from the domain by selecting the checkbox next to the application name and then using the controls on this page. |
| platoinfra_domain<br>II: Domain Partitions<br>II: Environment                  | To install a new application or module for deployment to targets in this domain, click Install.                                                                                         |
| <mark>Deployments</mark><br>                                                   | 🖗 Customize this table                                                                                                    |
| Security Realms<br>                                                            | Deployments                                                                                                    |
| Theroperability     Diagnostics                                                | Install Update Delete Showing I to 1 of 1 Previous   Next                                                                                                    |
|                                                                                | □ Name $\hat{>}$ Name $\hat{>}$ Targets Scope Domain Partitions Deployment Order                                                                                                    |
|                                                                                | E plato-discovery-service-1.0.0 Active V OK Veb Application VLS_DISCOVERY Global 100                                                                                                    |

How do I...

Install an enterprise application

Configure an enterprise application

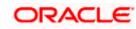

Showing 1 to 1 of 1 Previous | Next

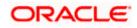